## **SDI-12-LB -- SDI-12 to LoRaWAN Converter User Manual**

last modified by Xiaoling

on 2023/06/05 18:18

# **Table of Contents**

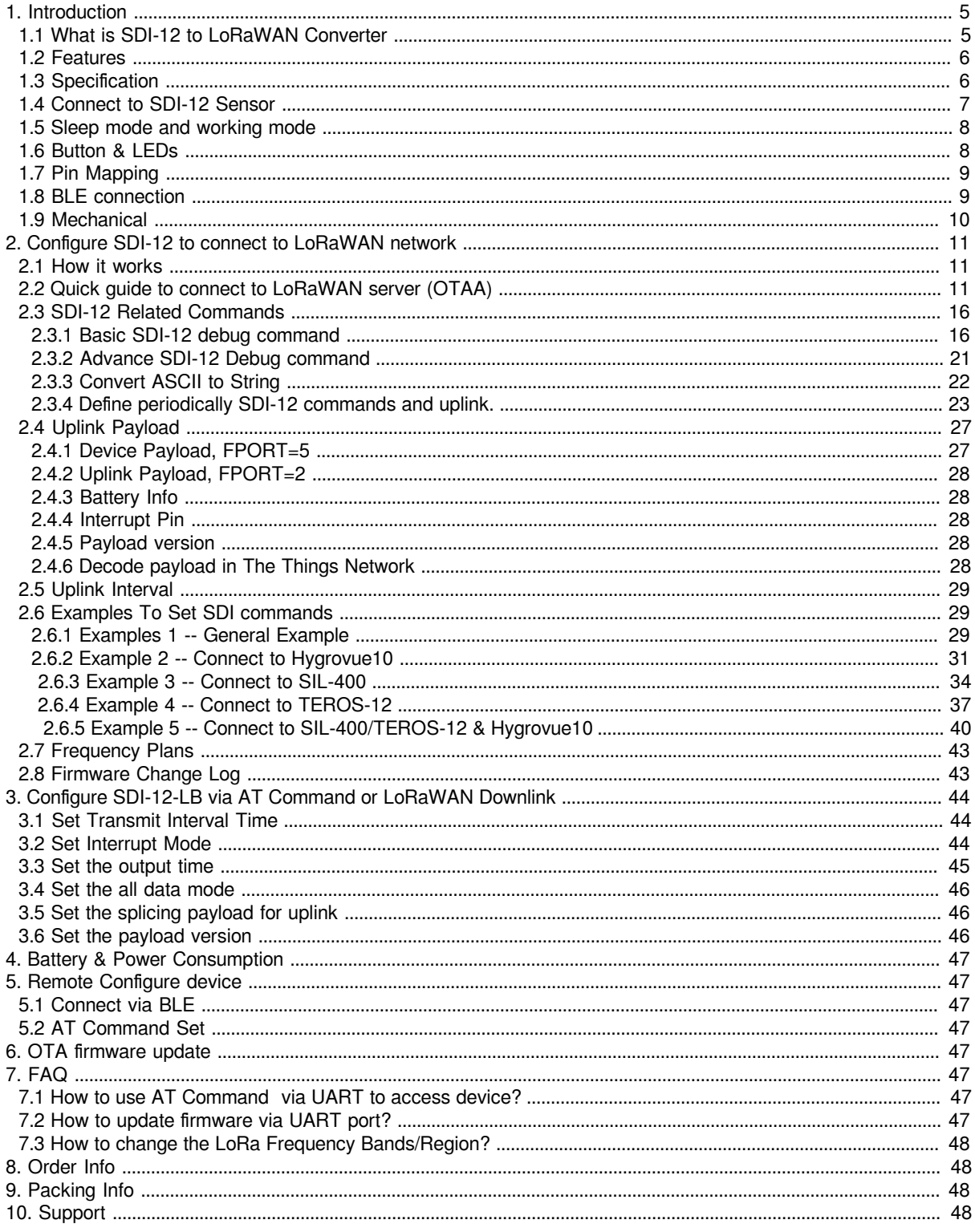

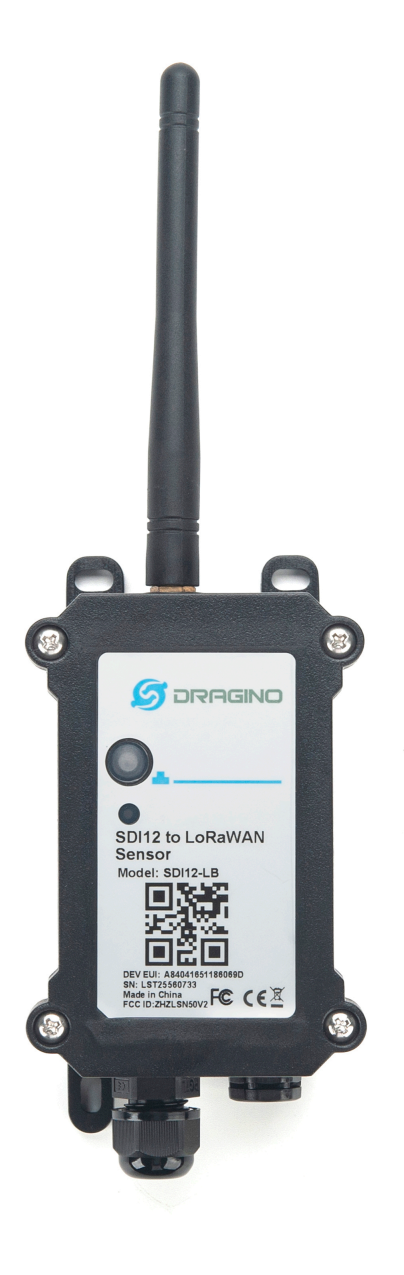

**Table of** Contents:

- [1. Introduction](#page-4-2)
	- [1.1 What is SDI-12 to LoRaWAN Converter](#page-4-3)
	- [1.2 Features](#page-5-2)
	- [1.3 Specification](#page-5-3)
	- [1.4 Connect to SDI-12 Sensor](#page-6-1)
	- [1.5 Sleep mode and working mode](#page-7-2)
	- [1.6 Button & LEDs](#page-7-3)
	- [1.7 Pin Mapping](#page-8-2)
	- [1.8 BLE connection](#page-8-3)
	- [1.9 Mechanical](#page-9-1)
- [2. Configure SDI-12 to connect to LoRaWAN network](#page-10-3)
	- [2.1 How it works](#page-10-4)
	- [2.2 Quick guide to connect to LoRaWAN server \(OTAA\)](#page-10-5)
	- [2.3 SDI-12 Related Commands](#page-15-2)
		- [2.3.1 Basic SDI-12 debug command](#page-15-3)
			- al! -- Get SDI-12 sensor Identification
			- [aM!,aMC!, aM1!- aM9!, aMC1!- aMC9!](#page-17-0)
			- [aC!, aCC!, aC1!- aC9!, aCC1!- aCC9!](#page-18-0)
			- [aR0!- aR9!, aRC0!- aRC9!](#page-19-0)
		- [2.3.2 Advance SDI-12 Debug command](#page-20-1)
		- [2.3.3 Convert ASCII to String](#page-21-1)
		- [2.3.4 Define periodically SDI-12 commands and uplink.](#page-22-1)
	- [2.4 Uplink Payload](#page-26-0)
		- [2.4.1 Device Payload, FPORT=5](#page-26-2)
		- [2.4.2 Uplink Payload, FPORT=2](#page-27-5)
		- [2.4.3 Battery Info](#page-27-6)
		- [2.4.4 Interrupt Pin](#page-27-7)
		- [2.4.5 Payload version](#page-27-8)
		- [2.4.6 Decode payload in The Things Network](#page-27-9)
	- [2.5 Uplink Interval](#page-28-3)
	- [2.6 Examples To Set SDI commands](#page-28-4)
		- [2.6.1 Examples 1 -- General Example](#page-28-5)
		- [2.6.2 Example 2 -- Connect to Hygrovue10](#page-30-1)
			- [2.6.2.1 Reference Manual and Command](#page-30-2)
			- [2.6.2.2 Hardware Connection to SDI-12-LB](#page-31-0)
			- [2.6.2.3 Commands set in SDI-12-LB and uplink payload](#page-31-1)
		- • [2.6.3 Example 3 -- Connect to SIL-400](#page-33-1)
			- [2.6.3.1 Reference Manual and Command](#page-33-2)
			- [2.6.3.2 Hardware Connection to SDI-12-LB](#page-34-0)
			- [2.6.3.3 Commands set in SDI-12-LB and uplink payload](#page-34-1)
		- [2.6.4 Example 4 -- Connect to TEROS-12](#page-36-1)
			- [2.6.4.1 Reference Manual and Command](#page-36-2)
			- [2.6.4.2 Hardware Connection to SDI-12-LB](#page-36-3)
			- [2.6.4.3 Commands set in SDI-12-LB and uplink payload](#page-38-0)
		- [2.6.5 Example 5 -- Connect to SIL-400/TEROS-12 & Hygrovue10](#page-39-1)
			- [2.6.5.1 Important Notice!](#page-39-2)
			- [2.6.5.2 Hardware Connection to SDI-12-LB](#page-40-0)
			- [2.6.5.3 Commands set in SDI-12-LB and uplink payload](#page-40-1)
	- [2.7 Frequency Plans](#page-42-2)
	- [2.8 Firmware Change Log](#page-42-3)
- [3. Configure SDI-12-LB via AT Command or LoRaWAN Downlink](#page-43-3)
	- [3.1 Set Transmit Interval Time](#page-43-4)
	- [3.2 Set Interrupt Mode](#page-43-5)
	- [3.3 Set the output time](#page-44-1)
	- [3.4 Set the all data mode](#page-45-3)
	- [3.5 Set the splicing payload for uplink](#page-45-4)
	- [3.6 Set the payload version](#page-45-5)
- [4. Battery & Power Consumption](#page-46-8)
- [5. Remote Configure device](#page-46-9)
	- [5.1 Connect via BLE](#page-46-10)
- [5.2 AT Command Set](#page-46-11)
- [6. OTA firmware update](#page-46-12)
- [7. FAQ](#page-46-13)
	- [7.1 How to use AT Command via UART to access device?](#page-46-14)
	- [7.2 How to update firmware via UART port?](#page-46-15)
	- [7.3 How to change the LoRa Frequency Bands/Region?](#page-47-0)
- [8. Order Info](#page-47-4)
- [9. Packing Info](#page-47-5)
- $\cdot$  [10. Support](#page-47-6)

# <span id="page-4-2"></span><span id="page-4-0"></span>**1. Introduction**

### <span id="page-4-3"></span><span id="page-4-1"></span>**1.1 What is SDI-12 to LoRaWAN Converter**

The Dragino **SDI-12-LB** is a **SDI-12 to LoRaWAN Converter** designed for Smart Agriculture solution.

SDI-12 (Serial Digital Interface at 1200 baud) is an asynchronous [serial communications](https://en.wikipedia.org/wiki/Serial_communication) protocol for intelligent sensors that monitor environment data. SDI-12 protocol is widely used in Agriculture sensor and Weather Station sensors.

SDI-12-LB has SDI-12 interface and support 12v output to power external SDI-12 sensor. It can get the environment data from SDI-12 sensor and sends out the data via LoRaWAN wireless protocol.

The LoRa wireless technology used in SDI-12-LB allows device to send data and reach extremely long ranges at low data-rates. It provides ultra-long range spread spectrum communication and high interference immunity whilst minimizing current consumption.

SDI-12-LB is powered by **8500mAh Li-SOCI2 battery**, it is designed for long term use up to 5 years.

Each SDI-12-LB is pre-load with a set of unique keys for LoRaWAN registrations, register these keys to local LoRaWAN server and it will auto connect after power on.

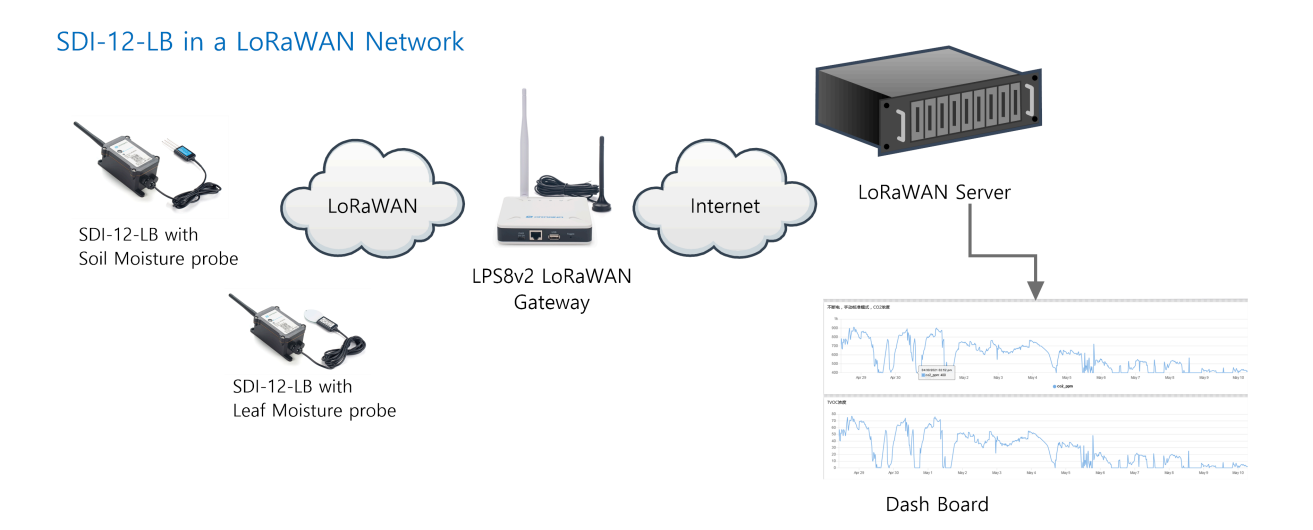

### <span id="page-5-2"></span><span id="page-5-0"></span>**1.2 Features**

- LoRaWAN 1.0.3 Class A
- Ultra-low power consumption
- Controllable 3.3v, 5v and 12v output to power external sensor
- SDI-12 Protocol to connect to SDI-12 Sensor
- Monitor Battery Level
- Bands: CN470/EU433/KR920/US915/EU868/AS923/AU915/IN865
- Support Bluetooth v5.1 and LoRaWAN remote configure.
- Support wireless OTA update firmware
- Uplink on periodically
- Downlink to change configure
- 8500mAh Battery for long term use

### <span id="page-5-3"></span><span id="page-5-1"></span>**1.3 Specification**

### **Micro Controller:**

- MCU: 48Mhz ARM
- Flash: 256KB
- RAM: 64KB

### **Common DC Characteristics:**

• Supply Voltage: 2.5v ~ 3.6v

- Support current: 5V 300mA 12V 100mA
- Operating Temperature: -40 ~ 85°C

### **LoRa Spec:**

- Frequency Range, Band 1 (HF): 862 ~ 1020 Mhz
- Max +22 dBm constant RF output vs.
- RX sensitivity: down to -139 dBm.
- Excellent blocking immunity

### **Current Input Measuring :**

- Range:  $0 \sim 20$ mA
- Accuracy: 0.02mA
- Resolution: 0.001mA

### **Voltage Input Measuring:**

- Range:  $0 \sim 30v$
- Accuracy: 0.02v
- Resolution: 0.001v

### **Battery:**

- Li/SOCI2 un-chargeable battery
- Capacity: 8500mAh
- Self-Discharge: <1% / Year @ 25°C
- Max continuously current: 130mA
- Max boost current: 2A, 1 second

### **Power Consumption**

- Sleep Mode: 5uA @ 3.3v
- LoRa Transmit Mode: 125mA @ 20dBm, 82mA @ 14dBm

### <span id="page-6-1"></span><span id="page-6-0"></span>**1.4 Connect to SDI-12 Sensor**

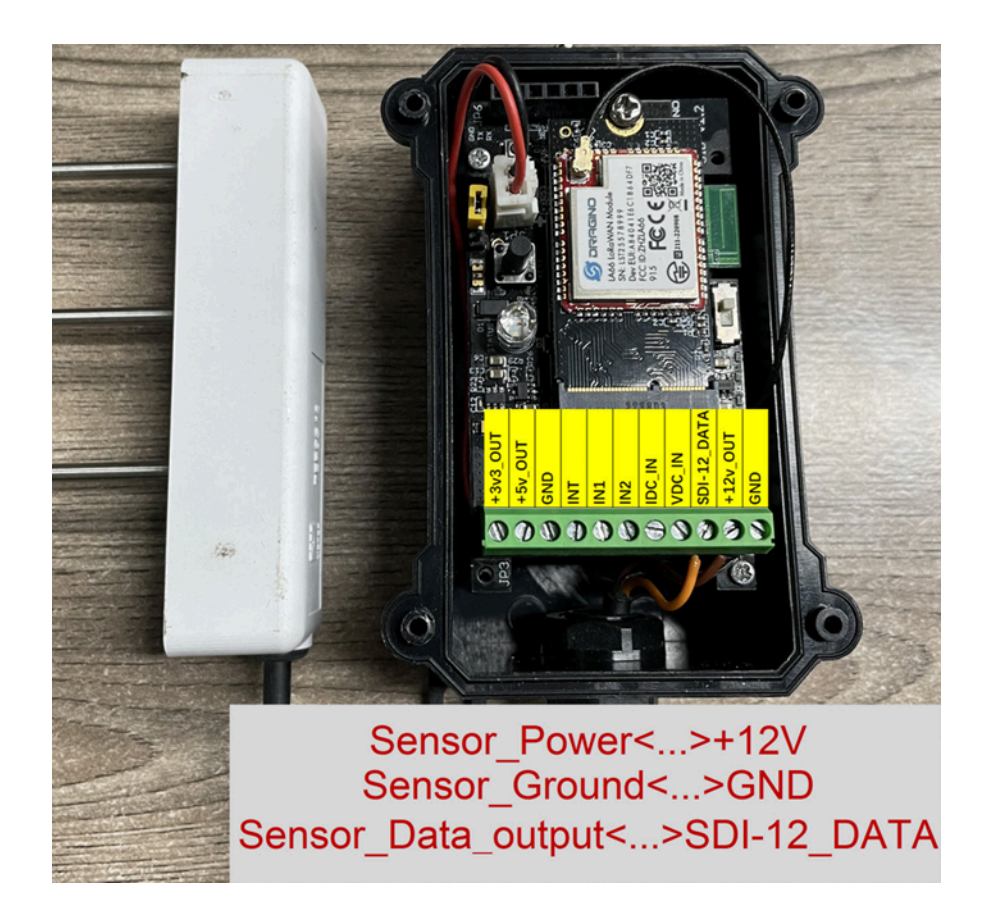

### <span id="page-7-2"></span><span id="page-7-0"></span>**1.5 Sleep mode and working mode**

**Deep Sleep Mode:** Sensor doesn't have any LoRaWAN activate. This mode is used for storage and shipping to save battery life.

**Working Mode:** In this mode, Sensor will work as LoRaWAN Sensor to Join LoRaWAN network and send out sensor data to server. Between each sampling/tx/rx periodically, sensor will be in IDLE mode), in IDLE mode, sensor has the same power consumption as Deep Sleep mode.

### <span id="page-7-3"></span><span id="page-7-1"></span>**1.6 Button & LEDs**

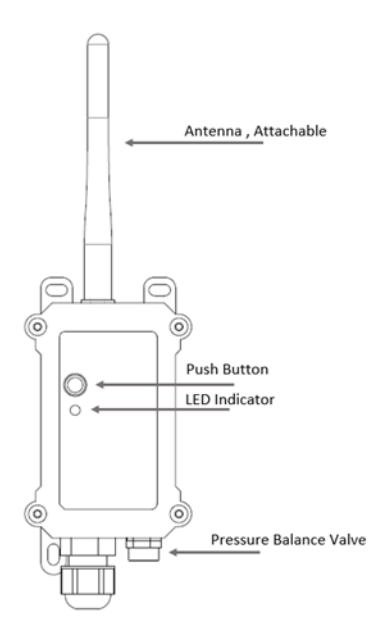

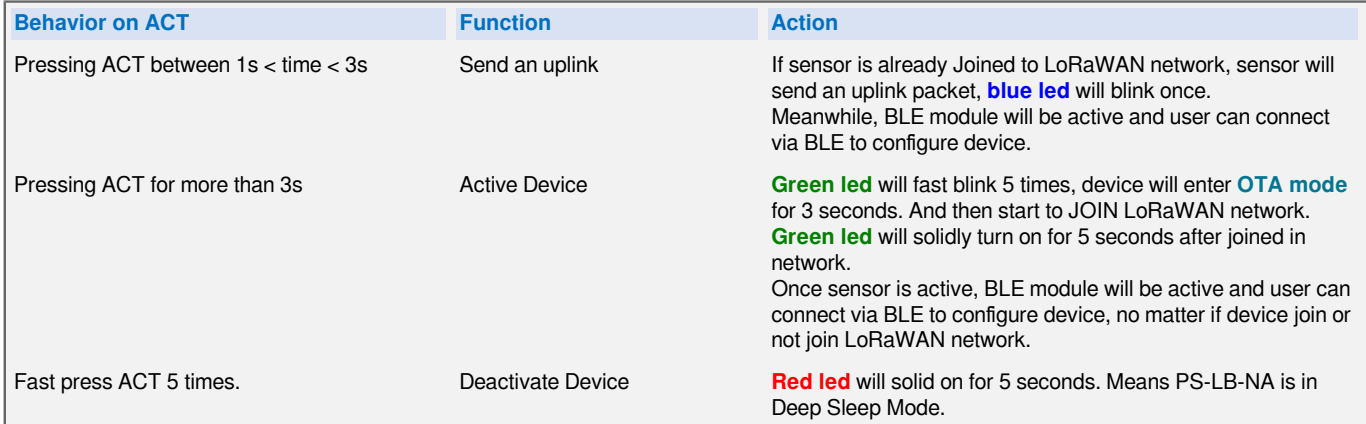

### <span id="page-8-2"></span><span id="page-8-0"></span>**1.7 Pin Mapping**

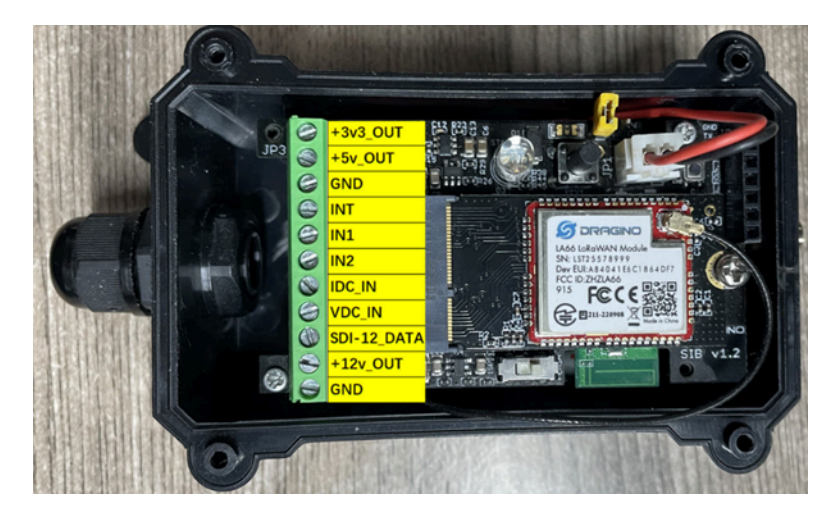

### <span id="page-8-3"></span><span id="page-8-1"></span>**1.8 BLE connection**

SDI-12-LB support BLE remote configure.

BLE can be used to configure the parameter of sensor or see the console output from sensor. BLE will be only activate on below case:

- Press button to send an uplink
- Press button to active device.
- Device Power on or reset.

If there is no activity connection on BLE in 60 seconds, sensor will shut down BLE module to enter low power mode.

### <span id="page-9-1"></span><span id="page-9-0"></span>**1.9 Mechanical**

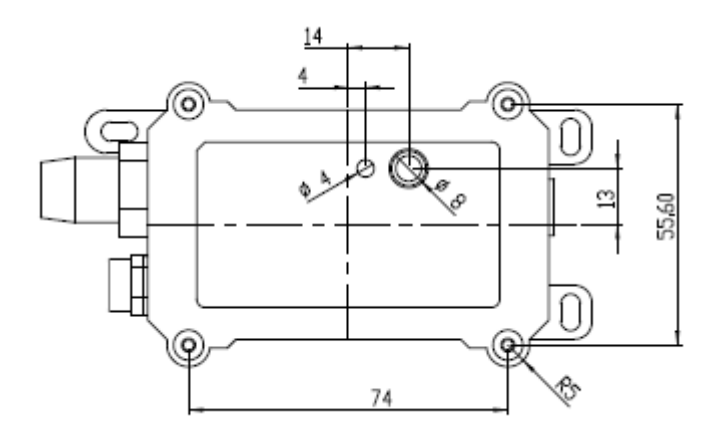

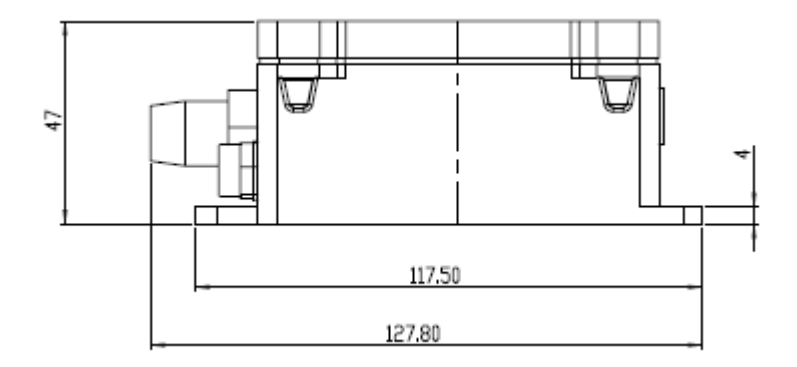

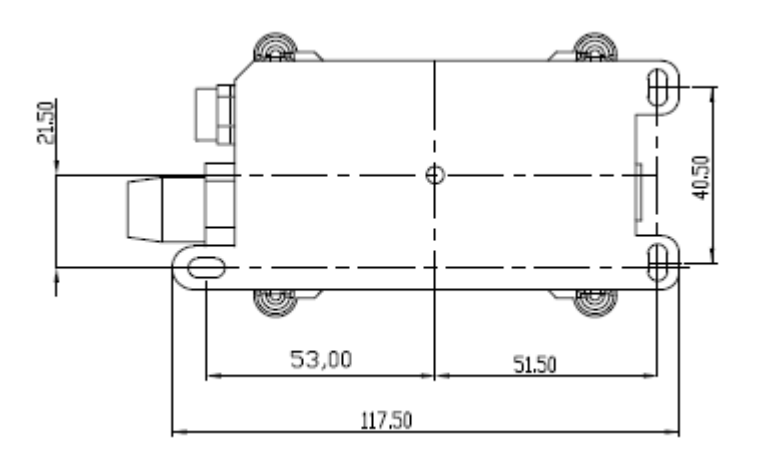

## <span id="page-10-3"></span><span id="page-10-0"></span>**2. Configure SDI-12 to connect to LoRaWAN network**

### <span id="page-10-4"></span><span id="page-10-1"></span>**2.1 How it works**

The SDI-12-LB is configured as **LoRaWAN OTAA Class A** mode by default. It has OTAA keys to join LoRaWAN network. To connect a local LoRaWAN network, you need to input the OTAA keys in the LoRaWAN IoT server and activate the SDI-12-LB. It will automatically join the network via OTAA and start to send the sensor value. The default uplink interval is 20 minutes.

### <span id="page-10-5"></span><span id="page-10-2"></span>**2.2 Quick guide to connect to LoRaWAN server (OTAA)**

Following is an example for how to join the **TTN v3 LoRaWAN Network**. Below is the network structure; we use the **LPS8v2** as a LoRaWAN gateway in this example.

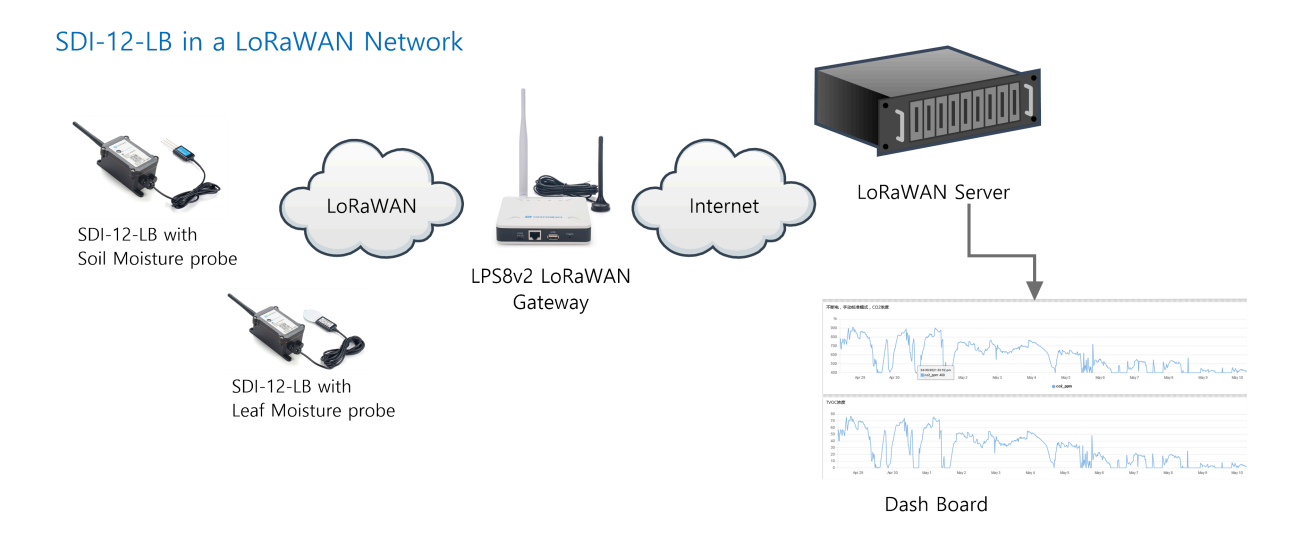

The LPS8V2 is already set to connected to **TTN network**, so what we need to now is configure the TTN server.

**Step 1**: Create a device in TTN with the OTAA keys from SDI-12-LB.

Each SDI-12-LB is shipped with a sticker with the default device EUI as below:

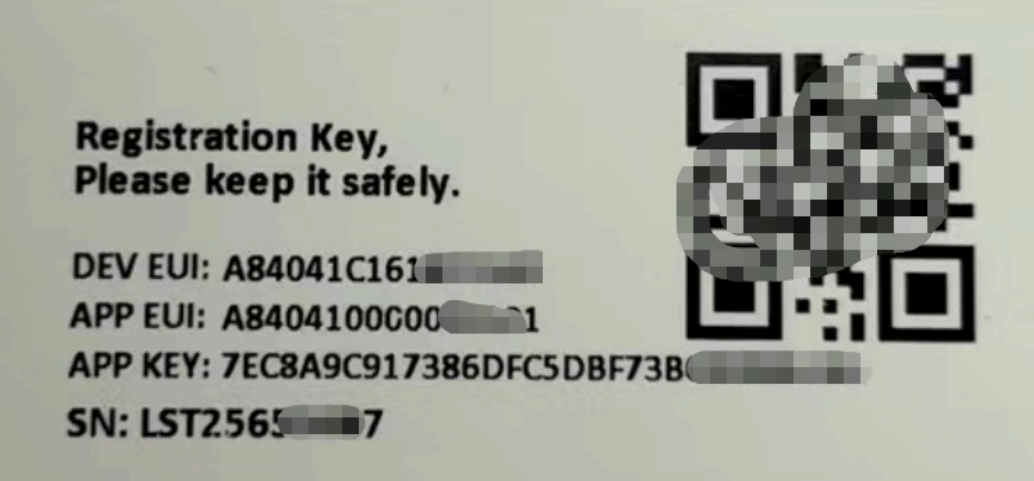

You can enter this key in the LoRaWAN Server portal. Below is TTN screen shot:

### **Register the device**

### **Register end device**

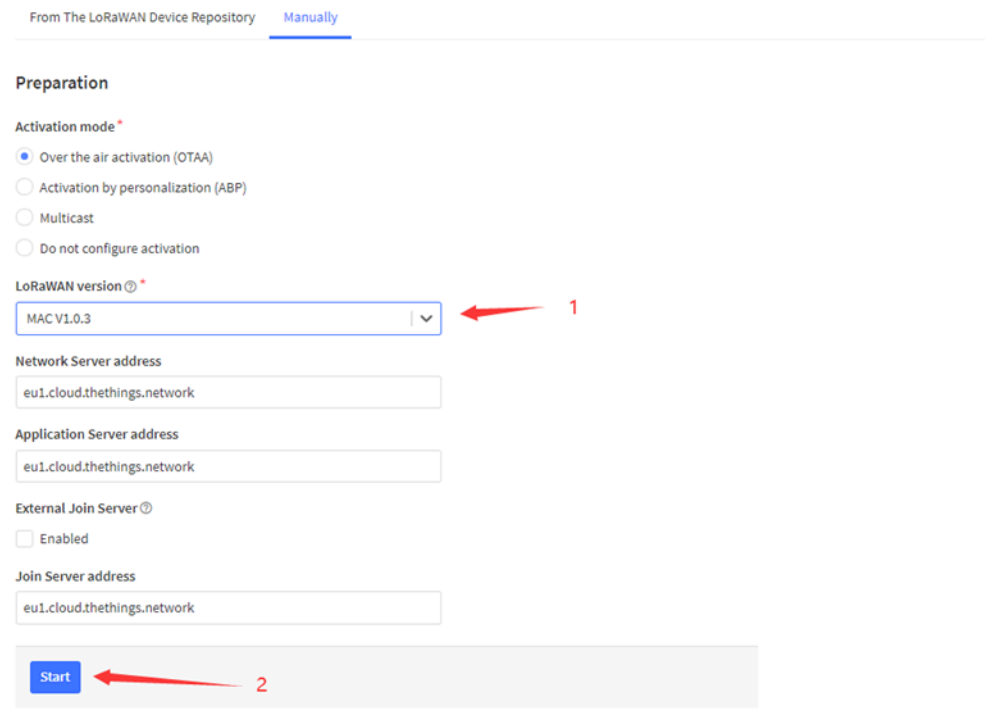

**Add APP EUI and DEV EUI**

### **Register end device**

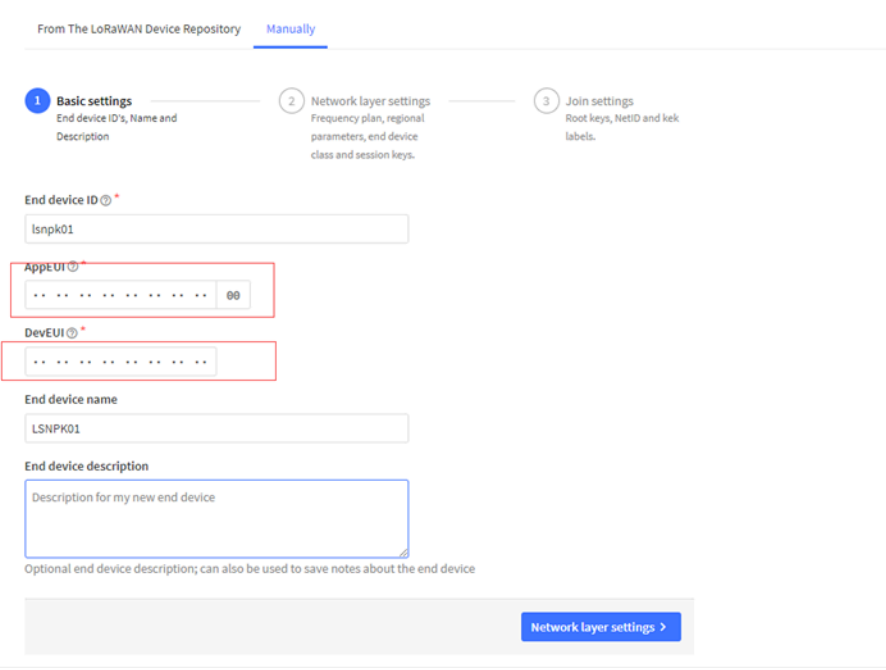

### **Add APP EUI in the application**

### Register end device

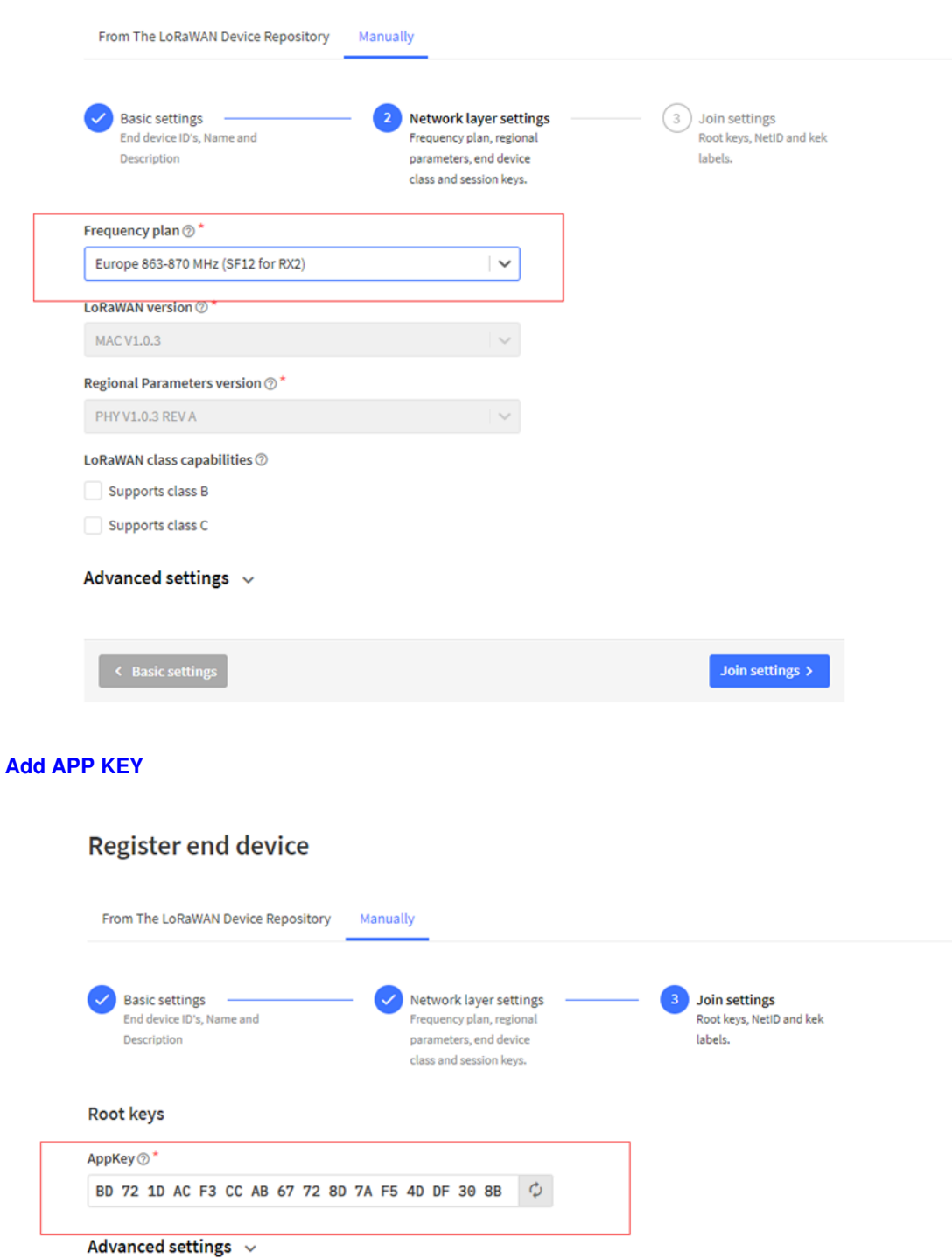

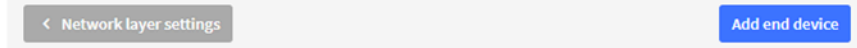

**Step 2**: Activate on SDI-12-LB

Press the button for 5 seconds to activate the SDI-12-LB.

**Green led** will fast blink 5 times, device will enter **OTA mode** for 3 seconds. And then start to JOIN LoRaWAN network. **Green led** will solidly turn on for 5 seconds after joined in network.

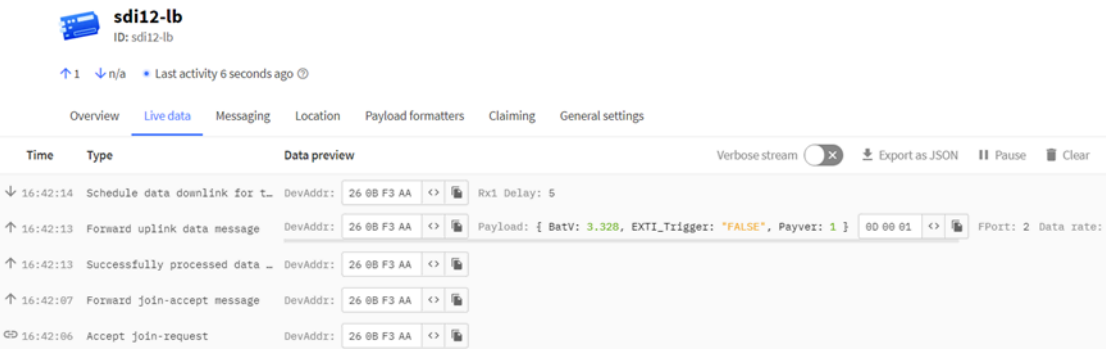

### <span id="page-15-2"></span><span id="page-15-0"></span>**2.3 SDI-12 Related Commands**

User need to configure SDI-12-LB to communicate with SDI-12 sensors otherwise the uplink payload will only include a few bytes.

### <span id="page-15-3"></span><span id="page-15-1"></span>**2.3.1 Basic SDI-12 debug command**

User can run some basic SDI-12 command to debug the connection to the SDI-12 sensor. These commands can be sent via AT Command or LoRaWAN downlink command.

If SDI-12 sensor return value after get these commands, *SDI-12-LB* will uplink the return on FPORT=100, otherwise, if there is no response from SDI-12 sensor. *SDI-12-LB* will uplink NULL (0x 4E 55 4C 4C) to server.

The following is the display information on the serial port and the server.

```
AT+ADDRI=0AT+ADDRI=0I!RETURN DATA:
```
OK

```
Payload = 4E 55 4C 4C
```

```
***** UpLinkCounter= 9 *****
TX on freq 867.500 MHz at DR 5
txDone
RX on freq 867.500 MHz at DR 5
rxTimeout
RX on freq 869.525 MHz at DR 0
rxTimeout
```
### User Manual for LoRaWAN End Nodes - SDI-12-LB -- SDI-12 to LoRaWAN Converter User Manual

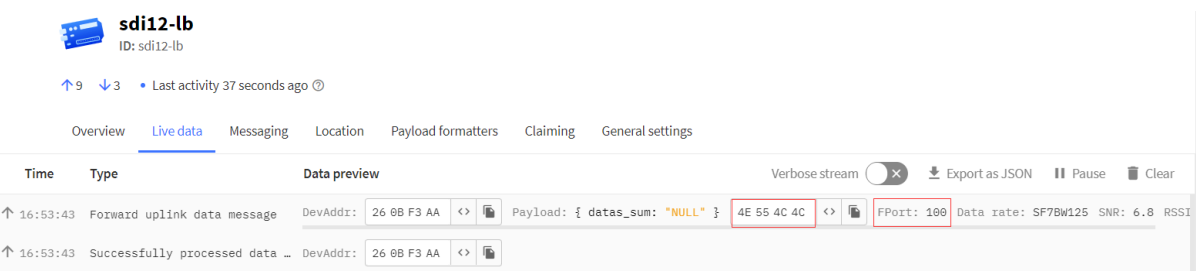

### <span id="page-16-0"></span>**al! -- Get SDI-12 sensor Identification**

- AT Command: AT+ADDRI=aa
- LoRaWAN Downlink(prefix 0xAA00): AA 00 aa

Parameter: aa: ASCII value of SDI-12 sensor address in downlink or HEX value in AT Command)

**Example :** AT+ADDRI=0 (Equal to downlink: 0x AA 00 30)

The following is the display information on the serial port and the server.

 $AT+ADDRI=0$  $AT+ADDRI=0I!$ **RETURN DATA:** 013METER TER12 112T12-00024895

OK

Payload = 30 31 33 4D 45 54 45 52 20 20 20 54 45 52 31 32 20 31 31 32 54 31 32 2D 30 30 30 32 34 38 39 35 0D 0A

\*\*\*\*\* UpLinkCounter= 1 \*\*\*\*\* TX on freq 867.300 MHz at DR 4 txDone RX on freq 867.300 MHz at DR 4 rxTimeout RX on freq 869.525 MHz at DR 0 rxTimeout

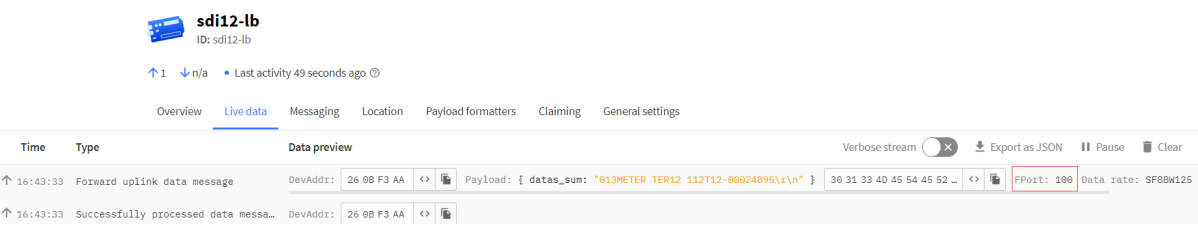

### <span id="page-17-0"></span>**aM!,aMC!, aM1!- aM9!, aMC1!- aMC9!**

- **aM!** : Start Non-Concurrent Measurement
- **aMC!** : Start Non-Concurrent Measurement Request CRC
- **aM1!- aM9!** : Additional Measurements
- **aMC1!- aMC9!** : Additional Measurements Request CRC
- AT Command : AT+ADDRM=0,1,0,1
- LoRaWAN Downlink(prefix 0xAA01): 0xAA 01 30 01 00 01
- Downlink: AA 01 aa bb cc dd
- **aa**: SDI-12 sensor address.
- **bb**: 0: no CRC, 1: request CRC
- **cc**: 1-9: Additional Measurement, 0: no additional measurement
- **dd**: delay (in second) to send **aD0!** to get return.

The following is the display information on the serial port and the server.

 $AT+ADDRM=0,1,0,1$  $AT+ADDRM=0MC!$ **RETURN DATA:** 0+1825.16+25.0+1Bxy

OK

Payload = 30 2B 31 38 32 35 2E 31 36 2B 32 35 2E 30 2B 31 42 78 79 0D 0A

\*\*\*\*\* UpLinkCounter= 2 \*\*\*\*\* TX on freq 867.700 MHz at DR 4 txDone RX on freq 867.700 MHz at DR 4

Received: ADR Message

rxDone  $Rssi= -63$ 

 $\uparrow$  $\uparrow$ 

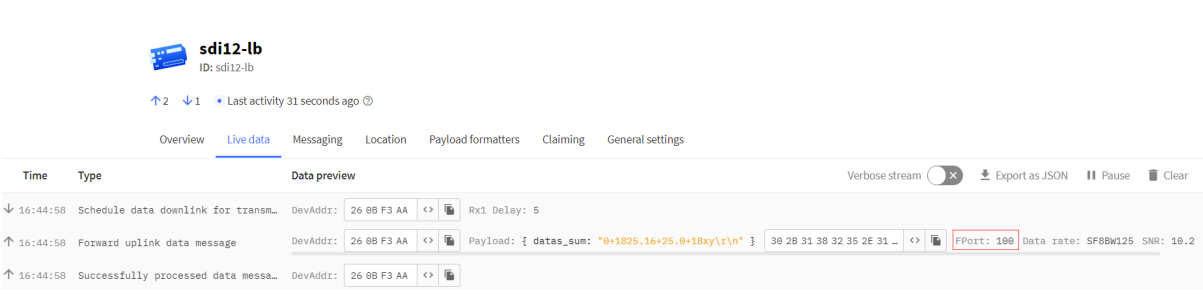

#### <span id="page-18-0"></span>**aC!, aCC!, aC1!- aC9!, aCC1!- aCC9!**

**aC!** : Start Concurrent Measurement

**aCC!** : Start Concurrent Measurement – Request CRC

**aC1!- aC9!** : Start Additional Concurrent Measurements

**aCC1!- aCC9!** : Start Additional Concurrent Measurements – Request CRC

- AT Command : AT+ADDRC=0,1,0,1
- LoRaWAN Downlink(0xAA02): 0xAA 02 30 01 00 01

Downlink: AA 02 aa bb cc dd

**aa**: SDI-12 sensor address.

**bb**: 0: no CRC, 1: request CRC

**cc**: 1-9: Additional Measurement, 0: no additional measurement

**dd**: delay (in second) to send **aD0!** to get return.

The following is the display information on the serial port and the server.

```
AT+ADDRC=0,1,0,1AT+ADDRC=0CC!
RETURN DATA:
0+1825.58+25.3+0J
```
OK

Payload = 30 2B 31 38 32 35 2E 35 38 2B 32 35 2E 33 2B 30 4A 4A 7B 0D 0A

\*\*\*\*\* UpLinkCounter= 3 \*\*\*\*\* TX on freq 868.500 MHz at DR 5 txDone RX on freq 868.500 MHz at DR 5 rxTimeout RX on freq 869.525 MHz at DR 0 rxTimeout

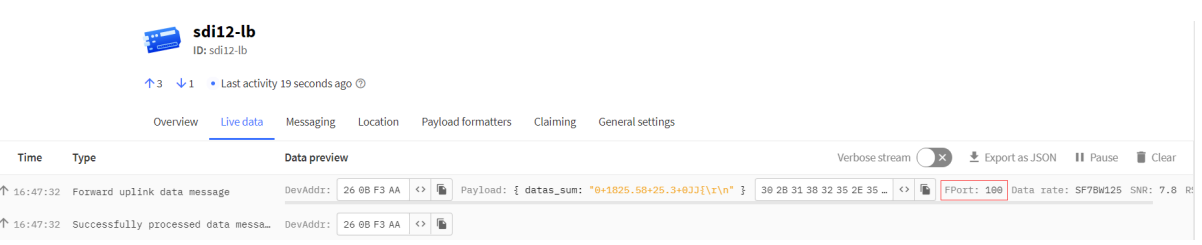

#### <span id="page-19-0"></span>**aR0!- aR9!, aRC0!- aRC9!**

Start Continuous Measurement

Start Continuous Measurement – Request CRC

- AT Command : AT+ADDRR=0,1,0,1
- LoRaWAN Downlink (0xAA 03): 0xAA 03 30 01 00 01

Downlink: AA 03 aa bb cc dd

**aa**: SDI-12 sensor address.

- **bb**: 0: no CRC, 1: request CRC
- **cc**: 1-9: Additional Measurement, 0: no additional measurement
- **dd**: delay (in second) to send **aD0!** to get return.

The following is the display information on the serial port and the server.

 $AT+ADDRR=0,1,0,1$ AT+ADDRR=0RC0! **RETURN DATA:** 0+1819.51+25.4+1Itp

OK

Payload = 30 2B 31 38 31 39 2E 35 31 2B 32 35 2E 34 2B 31 49 74 70 0D 0A

\*\*\*\*\*\* UpLinkCounter= 4 \*\*\*\*\* TX on freq 867.300 MHz at DR 5 txDone RX on freq 867.300 MHz at DR 5 rxTimeout RX on freq 869.525 MHz at DR 0 rxTimeout

 $\n  
\n**sdi12-lb**\n  
\n**1D: sdi12-lb**$  $\uparrow$  4  $\downarrow$  1 • Last activity 32 seconds ago  $\circledcirc$ Overview Live data Messaging Location Payload formatters Claiming General settings Time Type Verbose stream  $(x) \pm$  Export as JSON II Pause  $\Box$  Clear Data preview ↑ 16:48:37 Forward uplink data message DevAddr: 26 08 F3 A4 + 0 | B | Payload: { datas\_sum: "0+1819.51+25.4+1Itp\r\n" } 30 28 31 30 31 39 2E 35 \_ 0 | B | FFort: 100 | Data rate: SF7BW125 SNR: 10.2 ↑ 16:48:37 Successfully processed data messa\_ DevAddr: 26 0B F3 AA  $\leftrightarrow$  D

### <span id="page-20-1"></span><span id="page-20-0"></span>**2.3.2 Advance SDI-12 Debug command**

This command can be used to debug all SDI-12 command.

LoRaWAN Downlink: A8 aa xx xx xx xx bb cc

**aa** : total SDI-12 command length

**xx** : SDI-12 command

**bb** : Delay to wait for return

**cc** : 0: don't uplink return to LoRaWAN, 1: Uplink return to LoRaWAN on FPORT=100

**Example:**  AT+CFGDEV =0RC0!,1

**0RC0!** : SDI-12 Command,

**1** : Delay 1 second. ( 0: 810 mini-second)

Equal Downlink: 0xA8 05 30 52 43 30 21 01 01

The following is the display information on the serial port and the server.

\*\*\*\*\*\* UpLinkCounter= 6 \*\*\*\*\*\* TX on freq 868.500 MHz at DR 5 txDone RX on freq 868.500 MHz at DR 5

rxDone  $Rssi= -63$ AT+CFGDEV=0RC0!,1 **RETURN DATA:** 0+1818.57+25.5+1Hoe

Receive data BuffSize:9, Run AT+RECVB=? to see detail

Payload = 30 2B 31 38 31 38 2E 35 37 2B 32 35 2E 35 2B 31 48 6F 65 0D 0A

\*\*\*\*\* UpLinkCounter= 7 \*\*\*\*\* TX on freq 867.700 MHz at DR 5 txDone RX on freq 867.700 MHz at DR 5 rxTimeout RX on freq 869.525 MHz at DR 0 rxTimeout

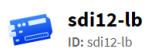

↑8  $\sqrt{3}$  • Last activity 26 seconds ago ②

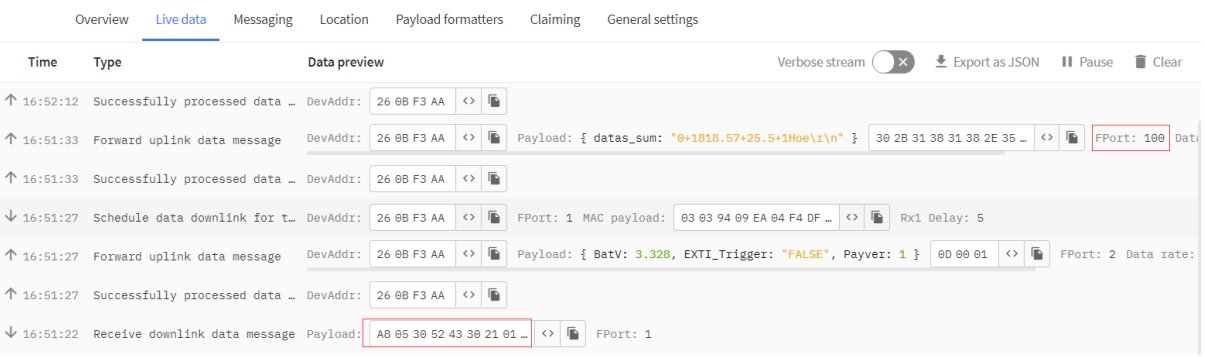

### <span id="page-21-1"></span><span id="page-21-0"></span>**2.3.3 Convert ASCII to String**

This command is used to convert between ASCII and String format.

AT+CONVFORM ( Max length: 80 bytes)

#### **Example:**

1) AT+CONVFORM=0, string Convert String from String to ASCII

AT+CONVFORM=0,0+1823.43+22.6+0LaL **ASCIT is:** 30 2B 31 38 32 33 34 33 2B 32 32 36 2B 30 4C 61 4C

OK

#### 2) AT+CONVFORM=1, ASCII Convert ASCII to String.

```
AT+CONVFORM=1,30 2B 31 38 32 33 34 33 2B 32 32 36 2B 30 4C 61 4C
String is:
0+182343+226+0LaL
```
OK

### <span id="page-22-1"></span><span id="page-22-0"></span>**2.3.4 Define periodically SDI-12 commands and uplink.**

#### AT+COMMANDx & AT+DATACUTx

User can define max 15 SDI-12 Commands (AT+COMMAND1 ~ AT+COMMANDF). On each uplink period (TDC time, default 20 minutes), SDI-12-LB will send these SDI-12 commands and wait for return from SDI-12 sensors. SDI-12-LB will then combine these returns and uplink via LoRaWAN.

#### • **AT Command:**

#### **AT+COMMANDx=var1,var2,var3,var4.**

**var1**: SDI-12 command , for example: 0RC0!

- **var2**: Wait timeout for return. (unit: second)
- **var3**: Whether to send *addrD0!* to get return after var2 timeout. 0: Don't Send *addrD0!* ; 1: Send *addrD0!*.
- **var4**: validation check for return. If return invalid, SDI-12-LB will resend this command. Max 3 retries.
- **0** No validation check;
- **1** Check if return chars are printable char(0x20 ~ 0x7E);
- **2** Check if there is return from SDI-12 sensor
- **3** Check if return pass CRC check ( SDI-12 command var1 must include CRC request);

Each AT+COMMANDx is followed by a **AT+DATACUT** command. AT+DATACUT command is used to take the useful string from the SDI-12 sensor so the final payload will have the minimum length to uplink.

**AT+DATACUTx** : This command defines how to handle the return from AT+COMMANDx, max return length is 100 bytes.

**AT+DATACUTx=a,b,c**

- **a**: length for the return of AT+COMMAND
- **b**: 1: grab valid value by byte, max 6 bytes. 2: grab valid value by bytes section, max 3 sections.
- **c**: define the position for valid value.

For example, if return from AT+COMMAND1 is "013METER TER12 112T12-00024895<CR><LF>" , Below AT +DATACUT1 will get different result to combine payload:

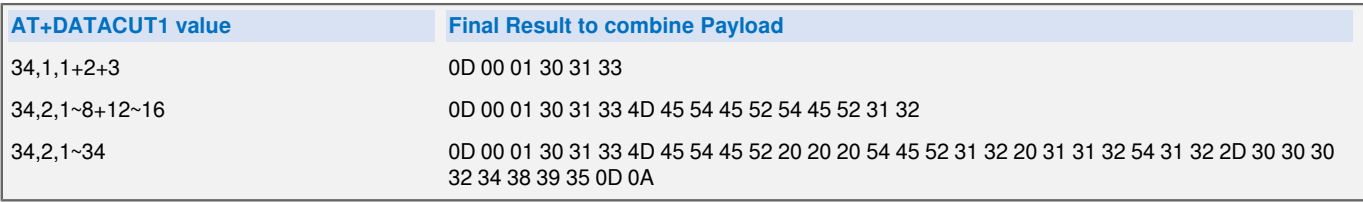

•  **Downlink Payload:**

**0xAF** downlink command can be used to set AT+COMMANDx or AT+DATACUTx.

**Note : if user use AT+COMMANDx to add a new command, he also need to send AT+DATACUTx downlink.**

Format: **AF MM NN LL XX XX XX XX YY**

### Where:

- **MM** : the AT+COMMAND or AT+DATACUT to be set. Value from 01 ~ 0F,
- **NN** : 1: set the AT+COMMAND value ; 2: set the AT+DATACUT value.
- **LL** : The length of AT+COMMAND or AT+DATACUT command
- **XX XX XX XX** : AT+COMMAND or AT+DATACUT command
- **YY** : If YY=0, SDI-12-LB will execute the downlink command without uplink; if YY=1, SDI-12-LB will execute an uplink after got this command.

### **Example:**

AF 03 01 07 30 4D 43 21 01 01 01 00: Same as AT+COMMAND3= 0MC! 1.1.1

AF 03 02 06 10 01 05 06 09 0A 00: Same as AT+DATACUT3= 16.1.5+6+9+10e

AF 03 02 06 0B 02 05 07 08 0A 00: Same as AT+DATACUT3= 11,2,5~7+8~10e

### **Clear SDI12 Command**

The AT+COMMANDx and AT+DATACUTx settings are stored in special location, user can use below command to clear them.

#### • **AT Command:**

**AT+CMDEAR=mm,nn** mm: start position of erase ,nn: stop position of erase

Etc. AT+CMDEAR=1,10 means erase AT+COMMAND1/AT+DATACUT1 to AT+COMMAND10/AT +DATACUT10

### •  **Downlink Payload:**

**0x09 aa bb** same as AT+CMDEAR=aa,bb

#### **command combination**

Below shows a screen shot how the results combines together to a uplink payload.

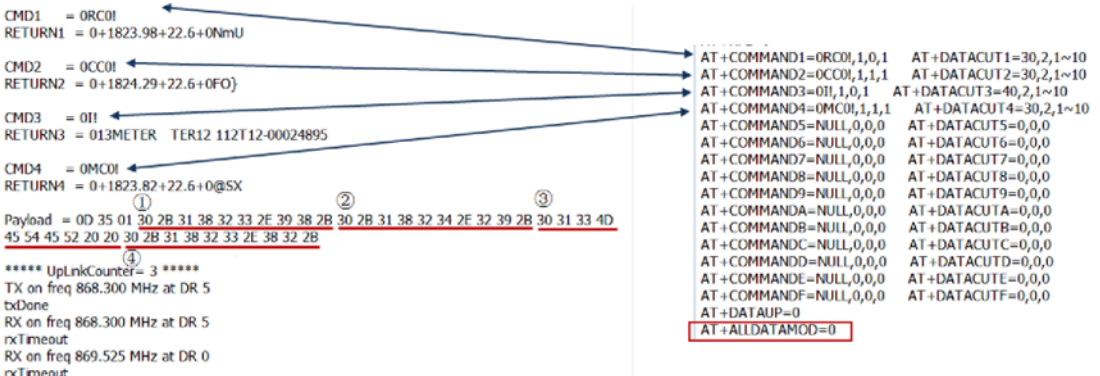

If user don't want to use DATACUT for some command, he simply want to uplink all returns. AT+ALLDATAMOD can be set to 1.

**AT+ALLDATAMOD** will simply get all return and don't do CRC check as result for SDI-12 command. AT +DATACUTx command has higher priority, if AT+DATACUTx has been set, AT+ALLDATAMOD will be ignore for this SDI-12 command.

**For example:**  as below photo, AT+ALLDATAMOD=1, but AT+DATACUT1 has been set, AT+DATACUT1 will be still effect the result.

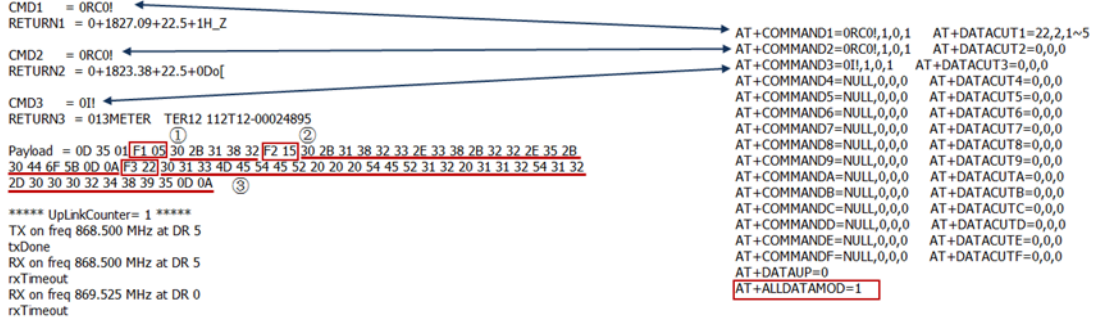

If AT+ALLDATAMOD=1, **FX,X** will be added in the payload, FX specify which command is used and X specify the length of return. for example in above screen, F1 05 means the return is from AT+COMMAND1 and the return is 5 bytes.

### **Compose Uplink**

#### **AT+DATAUP=0**

Compose the uplink payload with value returns in sequence and send with **A SIGNLE UPLINK**.

### Final Payload is **Battery Info+PAYVER + VALID Value from RETURN1 + Valid Value from RETURN2 + ... + RETURNx**

Where PAYVER is defined by AT+PAYVER, below is an example screen shot.

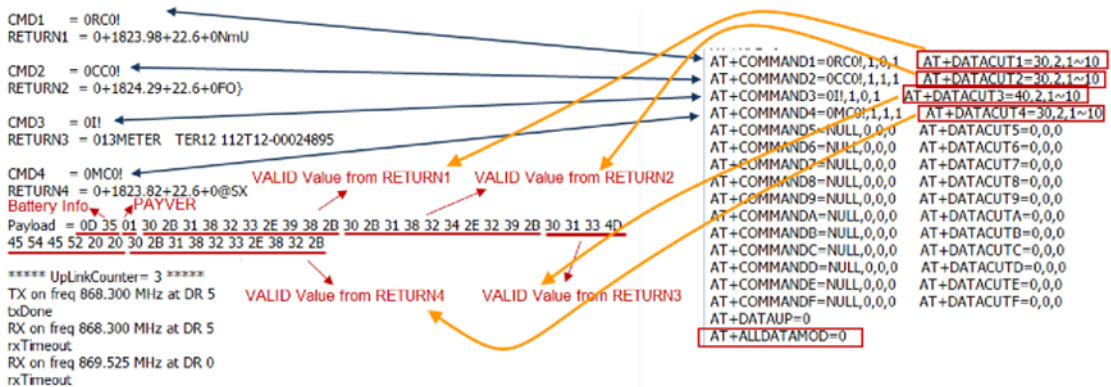

### **AT+DATAUP=1**

Compose the uplink payload with value returns in sequence and send with **Multiply UPLINKs**.

#### Final Payload is **Battery Info+PAYVER + PAYLOAD COUNT + PAYLOAD# + DATA**

- 1. Battery Info (2 bytes): Battery voltage
- 2. PAYVER (1 byte): Defined by AT+PAYVER
- 3. PAYLOAD COUNT (1 byte): Total how many uplinks of this sampling.
- 4. PAYLOAD# (1 byte): Number of this uplink. (from 0,1,2,3…,to PAYLOAD COUNT)
- 5. DATA: Valid value: max 6 bytes(US915 version here, Notice\*!) for each uplink so each uplink <= 11 bytes. For the last uplink, DATA will might less than 6 bytes

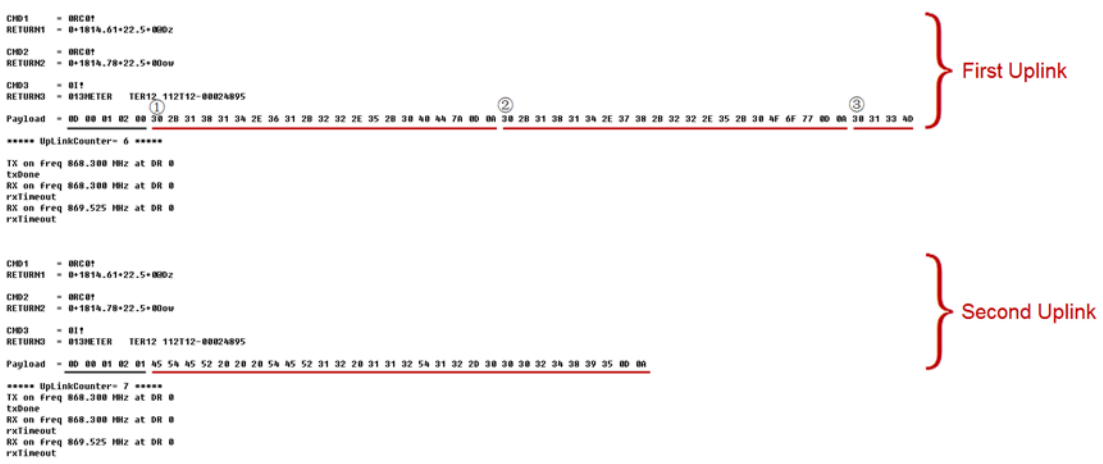

### **Notice: the Max bytes is according to the max support bytes in different Frequency Bands for lowest SF. As below:**

- For AU915/AS923 bands, if UplinkDwell time=0, max 51 bytes for each uplink (so  $51 5 = 46$  max valid date)
- For AU915/AS923 bands, if UplinkDwell time=1, max 11 bytes for each uplink ( so 11 -5 = 6 max valid date).
- For US915 band, max 11 bytes for each uplink (so  $11 5 = 6$  max valid date).
- For all other bands: max 51 bytes for each uplink  $($  so 51 -5 = 46 max valid date).

### **When AT+DATAUP=1, the maximum number of segments is 15, and the maximum total number of bytes is 1500;**

**When AT+DATAUP=1 and AT+ADR=0, the maximum number of bytes of each payload is determined by the DR value.**

### <span id="page-26-0"></span>**2.4 Uplink Payload**

### <span id="page-26-2"></span><span id="page-26-1"></span>**2.4.1 Device Payload, FPORT=5**

Include device configure status. Once SDI-12-LB Joined the network, it will uplink this message to the server.

Users can also use the downlink command(0x26 01) to ask SDI-12-LB to resend this uplink.

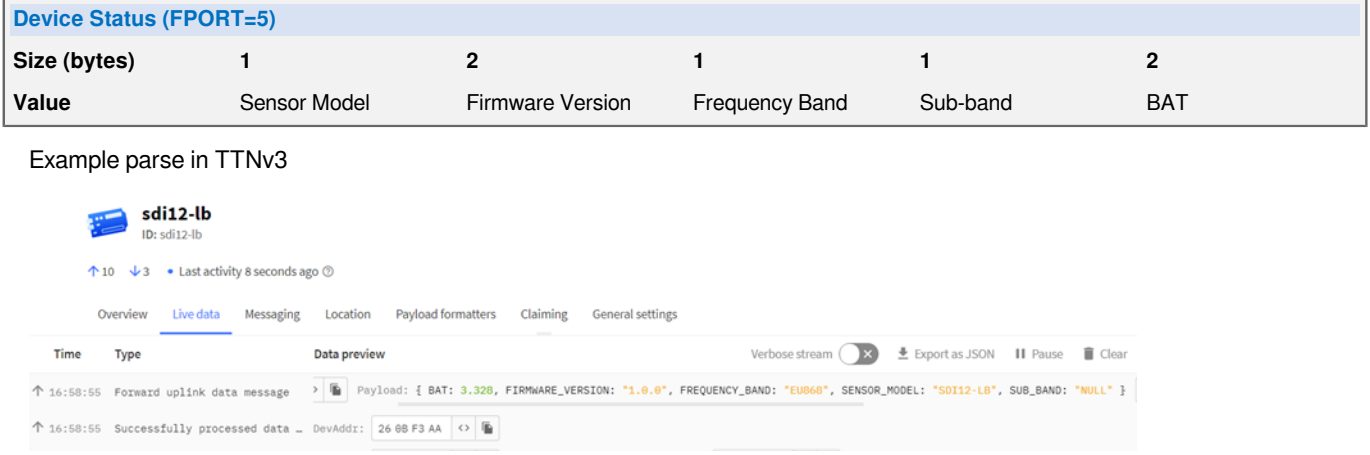

### **Sensor Model**: For SDI-12-LB, this value is 0x17

**Firmware Version**: 0x0100, Means: v1.0.0 version

### **Frequency Band**:

\*0x01: EU868

\*0x02: US915

\*0x03: IN865

\*0x04: AU915

\*0x05: KZ865

\*0x06: RU864

\*0x07: AS923

- \*0x08: AS923-1
- \*0x09: AS923-2

\*0x0a: AS923-3

\*0x0b: CN470

\*0x0c: EU433

\*0x0d: KR920

\*0x0e: MA869

### **Sub-Band**:

AU915 and US915:value 0x00 ~ 0x08 CN470: value 0x0B ~ 0x0C Other Bands: Always 0x00

### **Battery Info**:

Check the battery voltage.

 $Ex1: 0x0B45 = 2885mV$ 

Ex2: 0x0B49 = 2889mV

### <span id="page-27-5"></span><span id="page-27-0"></span>**2.4.2 Uplink Payload, FPORT=2**

There are different cases for uplink. See below

- SDI-12 Debug Command return: FPORT=100
- Periodically Uplink: FPORT=2

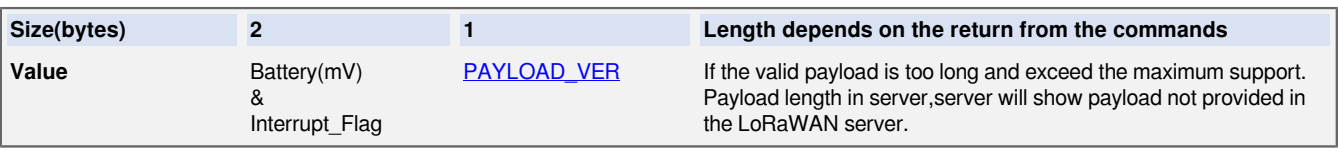

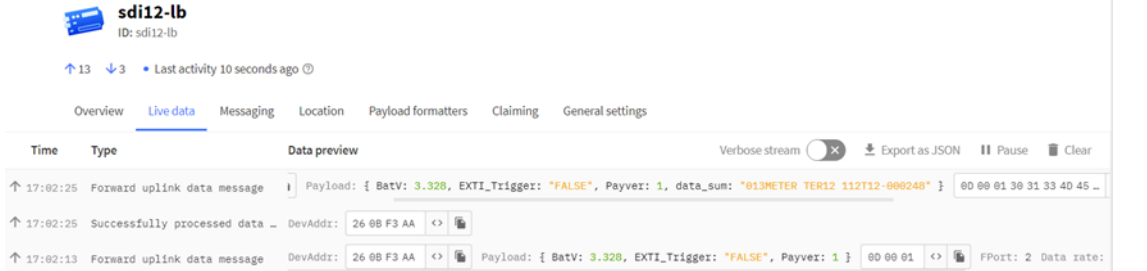

### <span id="page-27-6"></span><span id="page-27-1"></span>**2.4.3 Battery Info**

Check the battery voltage for SDI-12-LB.

Ex1: 0x0B45 = 2885mV

Ex2: 0x0B49 = 2889mV

### <span id="page-27-7"></span><span id="page-27-2"></span>**2.4.4 Interrupt Pin**

This data field shows if this packet is generated by **Interrupt Pin** or not. [Click here](#page-43-5) for the hardware and software set up. Note: The Internet Pin is a separate pin in the screw terminal. See [pin mapping](#page-8-2).

#### **Example:**

Ex1: 0x0B45:0x0B&0x80= 0x00 Normal uplink packet.

Ex2: 0x8B49:0x8B&0x80= 0x80 Interrupt Uplink Packet.

### <span id="page-27-8"></span><span id="page-27-3"></span>**2.4.5 Payload version**

The version number of the payload, mainly used for decoding. The default is 01.

### <span id="page-27-9"></span><span id="page-27-4"></span>**2.4.6 Decode payload in The Things Network**

While using TTN network, you can add the payload format to decode the payload.

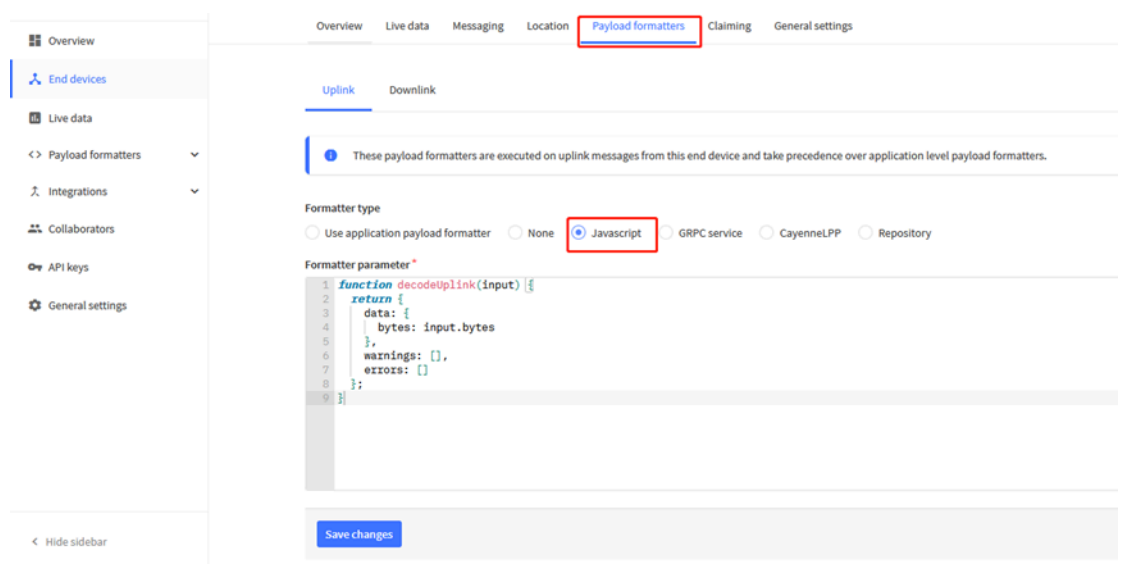

There is no fix payload decoder in LoRaWAN server because the SDI-12 sensors returns are different. User need to write the decoder themselves for their case.

SDI-12-LB TTN Payload Decoder:<https://github.com/dragino/dragino-end-node-decoder>

### <span id="page-28-3"></span><span id="page-28-0"></span>**2.5 Uplink Interval**

The SDI-12-LB by default uplink the sensor data every 20 minutes. User can change this interval by AT Command or LoRaWAN Downlink Command. See this link:

[http://wiki.dragino.com/xwiki/bin/view/Main/End%20Device%20AT%20Commands%20and%20Downlink](http://wiki.dragino.com/xwiki/bin/view/Main/End%20Device%20AT%20Commands%20and%20Downlink%20Command/#H4.1ChangeUplinkInterval) [%20Command/#H4.1ChangeUplinkInterval](http://wiki.dragino.com/xwiki/bin/view/Main/End%20Device%20AT%20Commands%20and%20Downlink%20Command/#H4.1ChangeUplinkInterval)

### <span id="page-28-4"></span><span id="page-28-1"></span>**2.6 Examples To Set SDI commands**

### <span id="page-28-5"></span><span id="page-28-2"></span>**2.6.1 Examples 1 -- General Example**

COM port and SDI-12 sensor communication converted to SDI-12-LB and SDI-12 sensor communication.

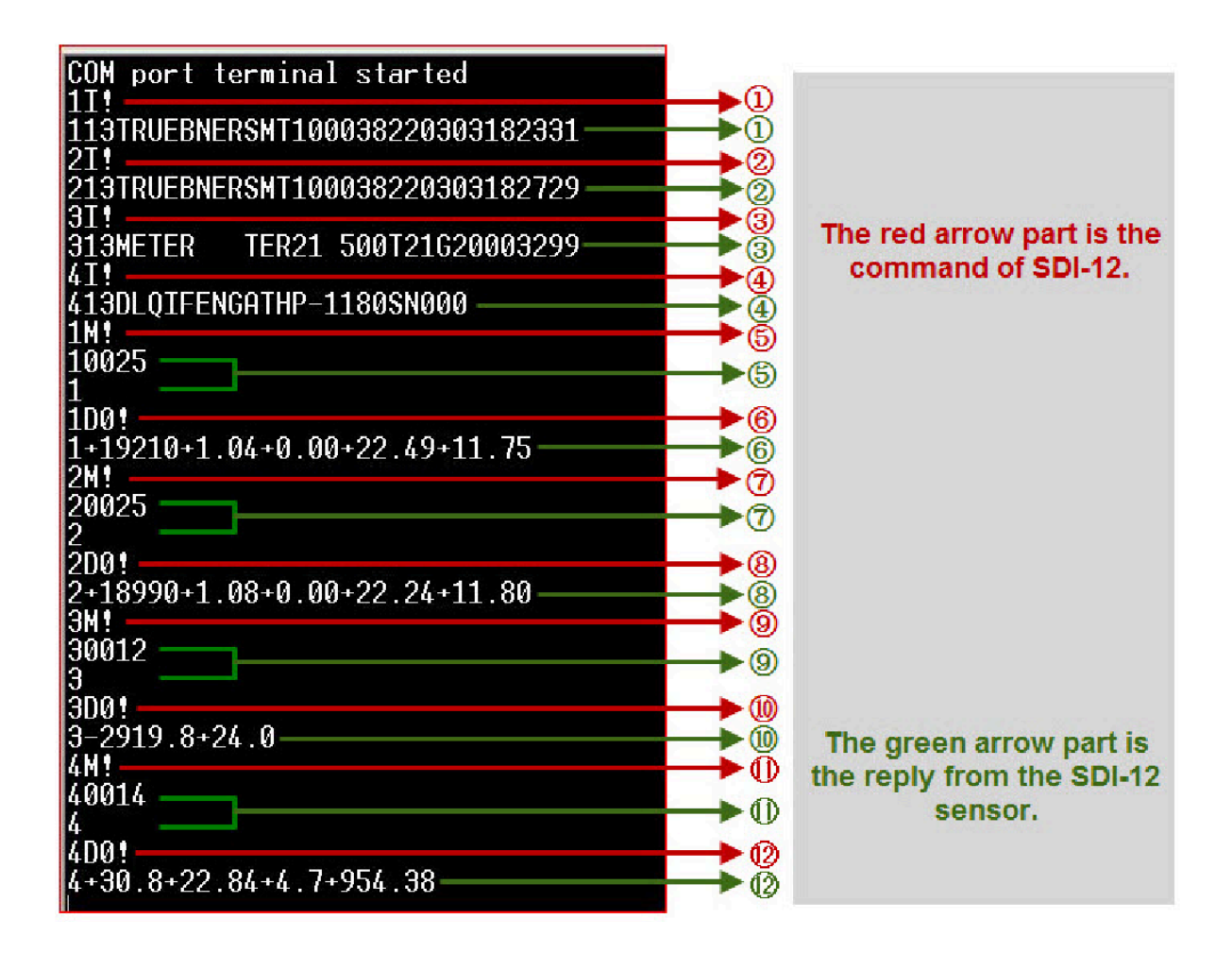

**1) The AT+COMMANDx command is applied to the red arrow part, and sends the SDI12 command to the SDI12 sensor:**

a. Send the first command and get the first  $\text{reply:}$ 

### **AT+COMMANDx=1I!,0,0,1**

b. Send the second command and get the second reply:

**AT+COMMANDx=2I!,0,0,1**

c. Send the third command and get the third  $rep1y$ .

### **AT+COMMANDx=3I!,0,0,1**

d. Send the fourth command and get the fourth reply:

### **AT+COMMANDx=4I!,0,0,1**

e. Send the fifth command plus the sixth command, get the sixth reply:

**AT+COMMANDx=1M!,2,1,1**

f. Send the seventh command plus the eighth command, get the eighth  $\text{reply:}$ 

### **AT+COMMANDx=2M!,2,1,1**

g. Send the ninth command plus the tenth command, get the tenth  $\text{reply}:$ 

#### **AT+COMMANDx=3M!,1,1,1**

h. Send the eleventh command plus the twelfth command, get the twelfth reply:

#### **AT+COMMANDx=4M!,1,1,1**

**2) The AT+DATACUTx command is applied to the green arrow part, receiving and cut out data from the SDI12** sensor:

a. The first reply, all 34 characters: "113TRUEBNERSMT100038220303182331<CR><LF>"

Cut out all characters: **AT+ALLDATAMOD=1 or AT+DATACUTx=34,2,1~34**;

b. The sixth reply, all 31 characters: "  $1+19210+1.04+0.00+22.49+11.75<$ CR><LF>"

Cut out all characters: **AT+ALLDATAMOD=1 or AT+DATACUTx=31,2,1~31**;

c. The eighth reply, all 31 characters: " 2+18990+1.08+0.00+22.24+11.80<CR><LF>"

Cut out all characters: **AT+ALLDATAMOD=1 or AT+DATACUTx=31,2,1~31**;

d. The tenth reply, all 15 characters: " 3-2919.8+24.0<CR><LF>"

Cut out all characters: **AT+ALLDATAMOD=1 or AT+DATACUTx=15,2,1~15**;

e. The twelfth reply, all 25 characters: "  $4+30.8+22.84+4.7+954.38 < \text{CR} > \text{LP}$ "

Partial cut, the cut sensor address and the first two parameters:**AT+DATACUTx=25,2,1~12, cut out the character field " 4+30.8+22.84"**.

### <span id="page-30-1"></span><span id="page-30-0"></span>**2.6.2 Example 2 -- Connect to Hygrovue10**

### <span id="page-30-2"></span>**2.6.2.1 Reference Manual and Command**

- [Hygrovue10 Product Page](https://www.campbellsci.com/hygrovue10)
- Commands to be used in PC and output.
- 1. check device address
- 2. change device address
- 3. check device ID
- 4. start measure
- 5. Get Meausre result

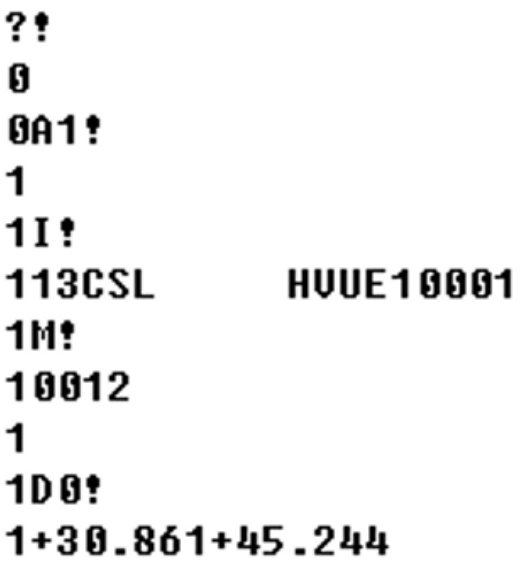

<span id="page-31-0"></span>**2.6.2.2 Hardware Connection to SDI-12-LB**

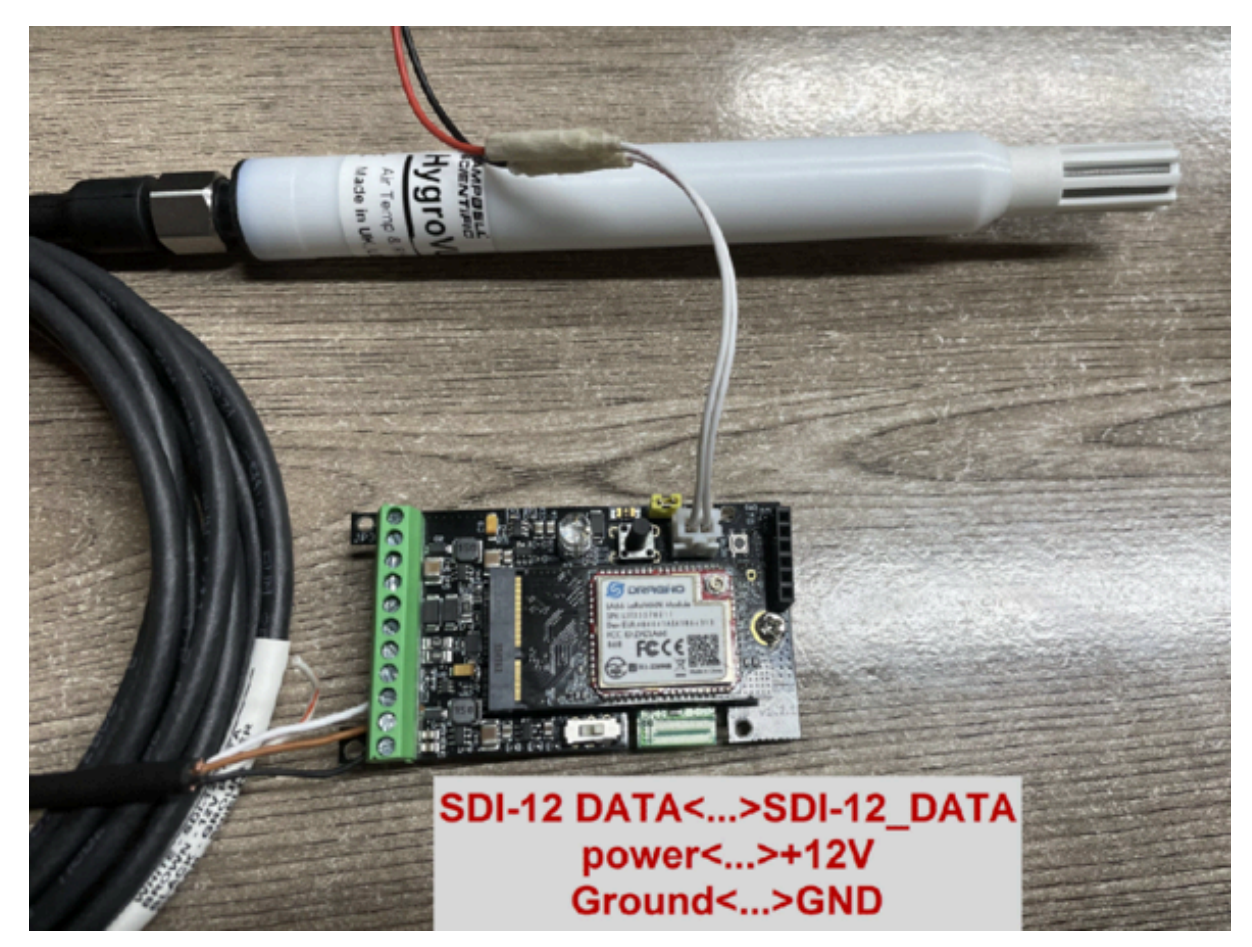

<span id="page-31-1"></span>**2.6.2.3 Commands set in SDI-12-LB and uplink payload**

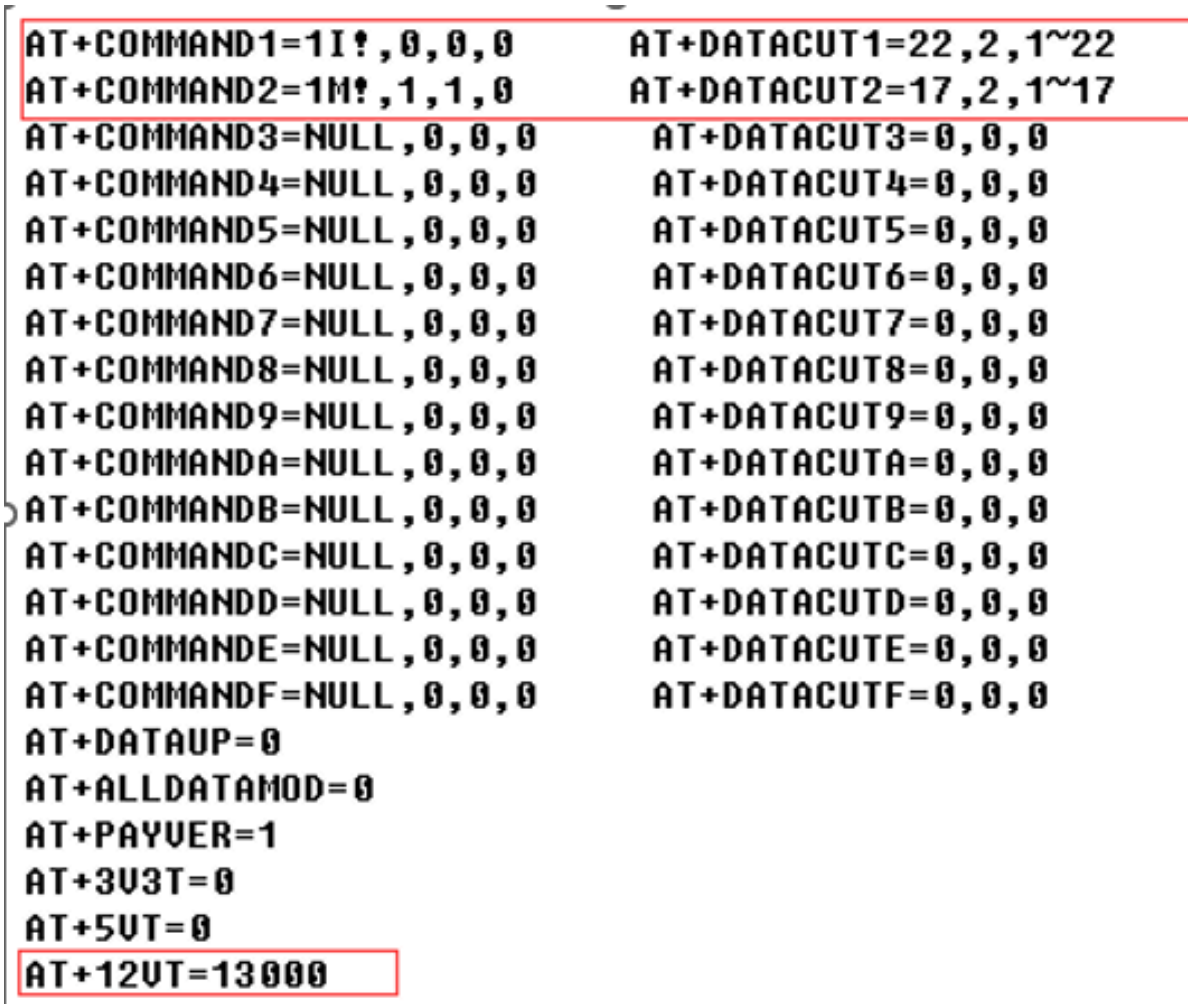

#### **113CSL HVUE10001** 10012 → All\_data of SDI12 sensor l1 when using AT+DEBUG 1+28.682+44.104

Bat: 3.540 V CMD1  $= 11!$  $RETURN1 = 113CSL$ **HVUE10001** 

 $CMD2 = 1$ M! RETURN2 =  $1+28.682+44.104$ 

Payload = 0D DA 01 31 31 33 43 53 4C 20 20 20 20 20 48 56 55 45 31 30 30 30 31 0D 0A 31 2B 32 38 2E 36 38 32 2B 34 34 2E 31 30 34 0D 0A

[267300]\*\*\*\*\*\* UpLinkCounter= 3 \*\*\*\*\* [267301]TX on freq 904700000 Hz at DR 3 [267417]txDone [272401]RX on freq 925700000 Hz at DR 13 [272450]rxTimeout [273416]RX on freq 923300000 Hz at DR 8 [273472]rxTimeout

### **Data in TTN:**

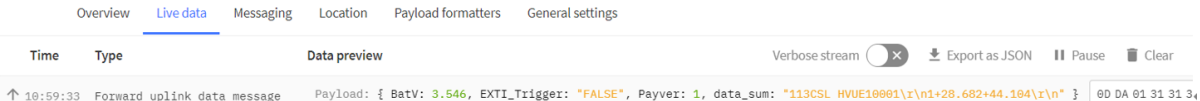

### <span id="page-33-1"></span><span id="page-33-0"></span>**2.6.3 Example 3 -- Connect to SIL-400**

### <span id="page-33-2"></span>**2.6.3.1 Reference Manual and Command**

- [SIL-400 Product Page](https://www.apogeeinstruments.com/sil-411-commercial-grade-sdi-12-digital-output-standard-field-of-view-infrared-radiometer-sensor/)
- Commands to be used in PC and output.
- 1. check device address
- 2. change device address
- 3. check device ID
- 4. start measure
- 5. Get Meausre result

 $?$ Ø 0A2!  $\overline{2}$  $2I$ : 214Apogee SIL4113.7B071150 2M1! 20012 2 2D<sub>0</sub> 2+32.0737+30.0710

<span id="page-34-0"></span>**2.6.3.2 Hardware Connection to SDI-12-LB**

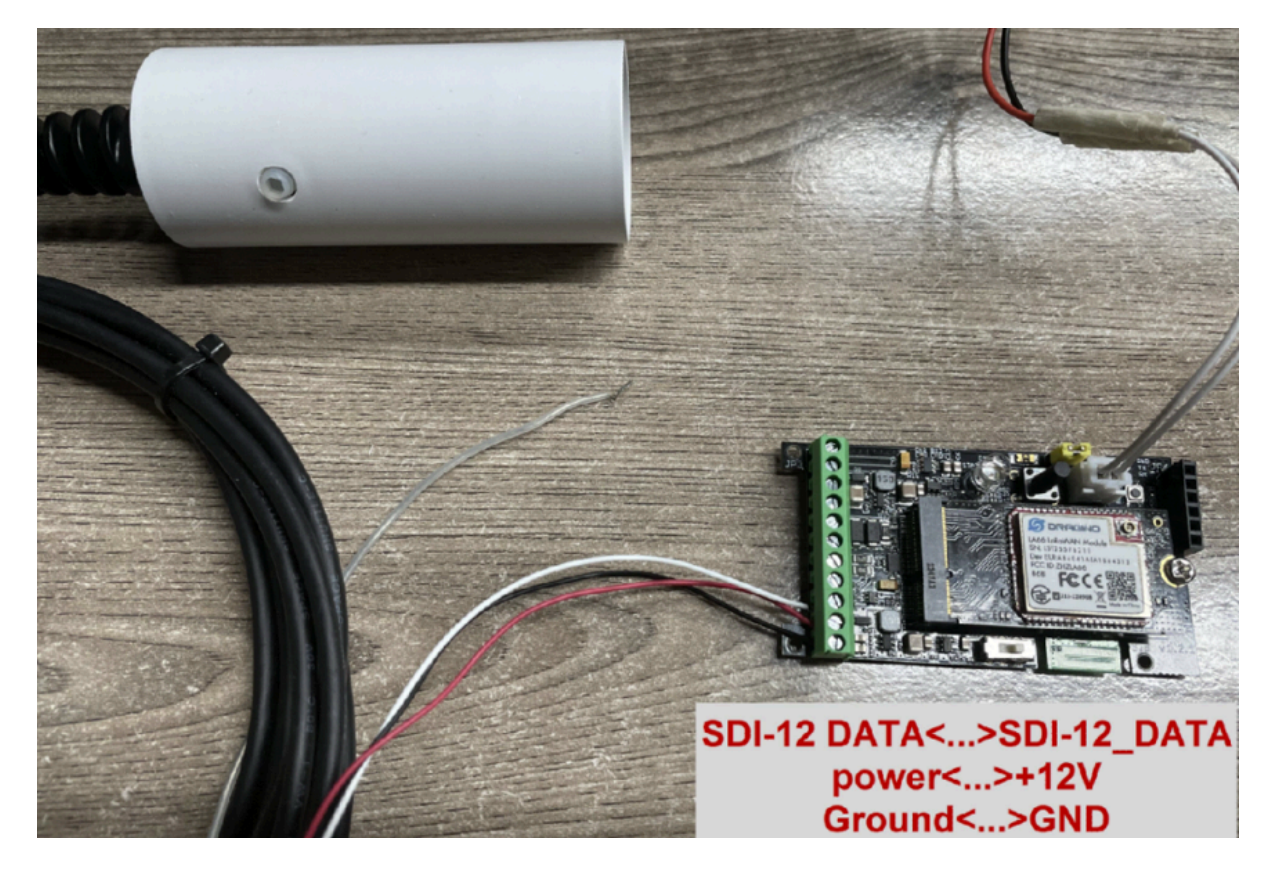

<span id="page-34-1"></span>**2.6.3.3 Commands set in SDI-12-LB and uplink payload**

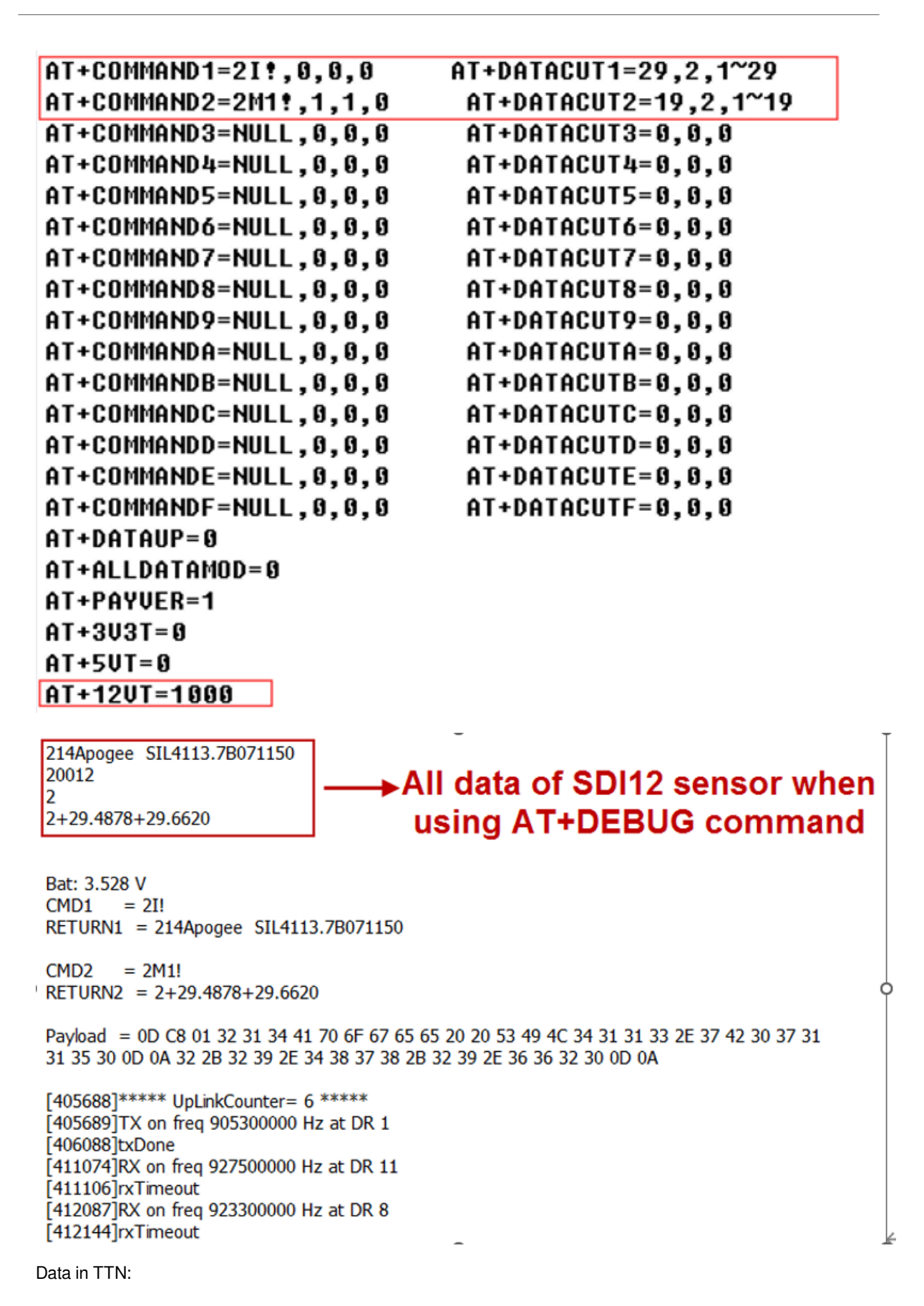

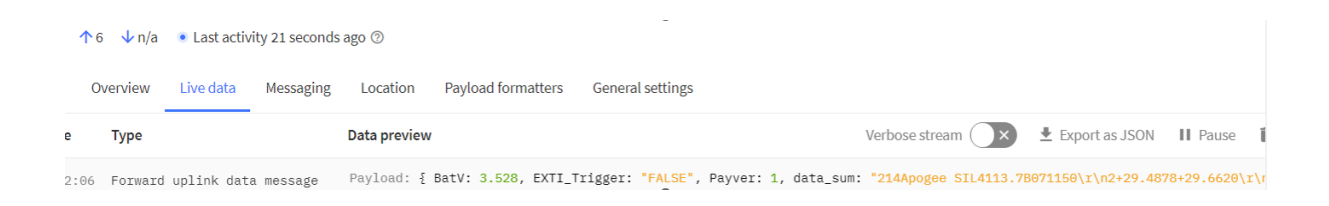

### <span id="page-36-1"></span><span id="page-36-0"></span>**2.6.4 Example 4 -- Connect to TEROS-12**

### <span id="page-36-2"></span>**2.6.4.1 Reference Manual and Command**

- [TEROS-12 Product Page](https://www.metergroup.com/en/meter-environment/products/teros-12-soil-moisture-sensor)
- Commands to be used in PC and output.
- 1.check device address

2.change device address

3.check device ID

4.start measure

5.Get Meausre result

 $\sim$ ٩ŧ Ø 0A3 t 3 **SM:** 30013 з 3D<sub>0</sub>:  $3+1818.98+30.3+0$ 

<span id="page-36-3"></span>**2.6.4.2 Hardware Connection to SDI-12-LB**

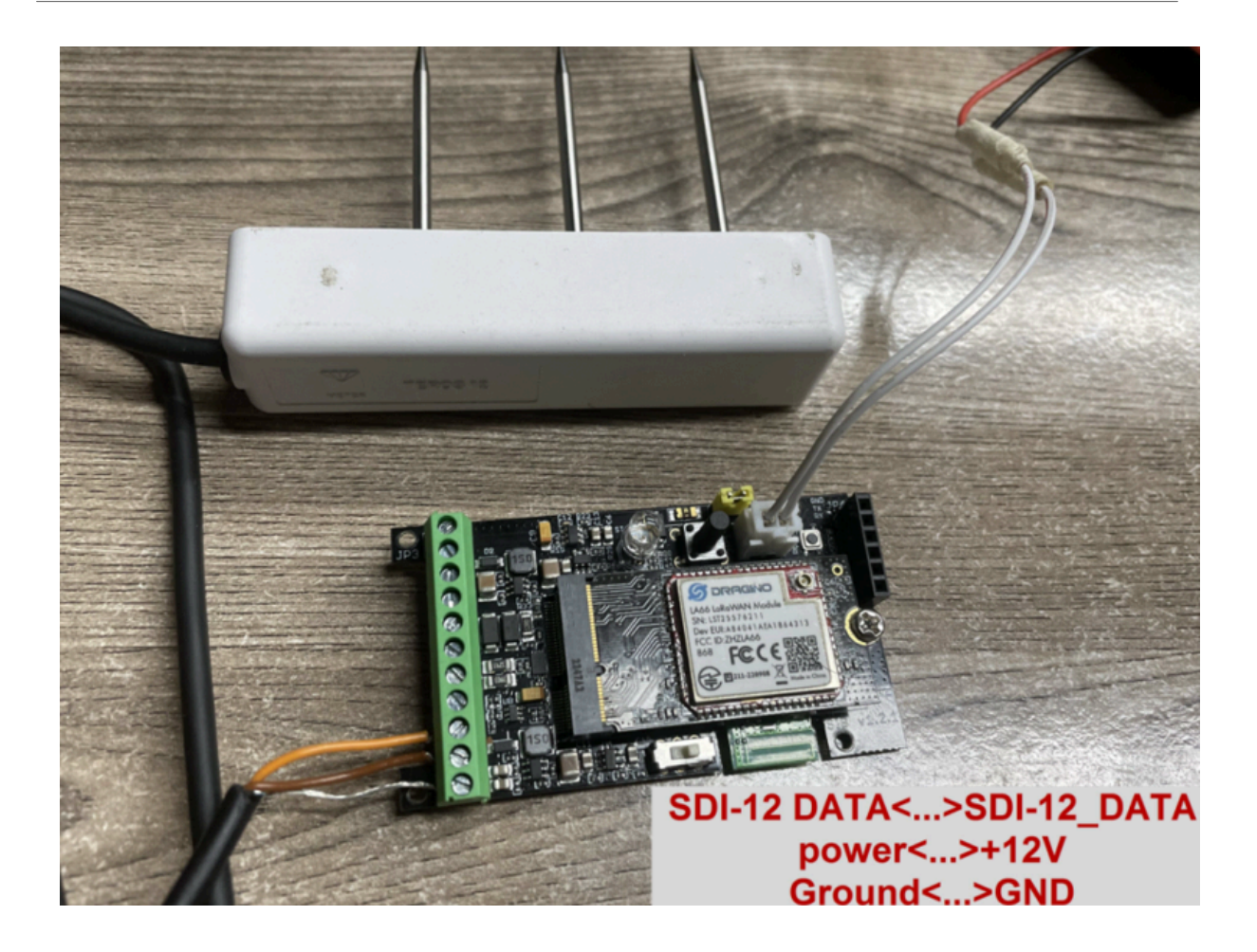

| AT+COMMAND1=3I!,0,0,0  | AT+DATACUT1=34,2,1~34 |
|------------------------|-----------------------|
| AT+COMMAND2=3M!,1,1,0  | AT+DATACUT2=18,2,1~18 |
| AT+COMMAND3=NULL,0,0,0 | AT+DATACUT3=0,0,0     |
| AT+COMMAND4=NULL,0,0,0 | AT+DATACUT4=0,0,0     |
| AT+COMMAND5=NULL,0,0,0 | AT+DATACUT5=0,0,0     |
| AT+COMMAND6=NULL,0,0,0 | AT+DATACUT6=0,0,0     |
| AT+COMMAND7=NULL,0,0,0 | AT+DATACUT7=0,0,0     |
| AT+COMMAND8=NULL,0,0,0 | AT+DATACUT8=0,0,0     |
| AT+COMMAND9=NULL,0,0,0 | AT+DATACUT9=0,0,0     |
| AT+COMMANDA=NULL,0,0,0 | AT+DATACUTA=0,0,0     |
| AT+COMMANDB=NULL,0,0,0 | AT+DATACUTB=0,0,0     |
| AT+COMMANDC=NULL,0,0,0 | AT+DATACUTC=0,0.0     |
| AT+COMMANDD=NULL,0,0,0 | AT+DATACUTD=0,0,0     |
| AT+COMMANDE=NULL,0,0,0 | AT+DATACUTE=0,0,0     |
| AT+COMMANDF=NULL,0,0,0 | AT+DATACUTF=0,0,0     |
| AT+DATAUP=0            |                       |
| AT+ALLDATAMOD=0        |                       |
| AT+PAYUER=1            |                       |
| $AT + 3U3T = 0$        |                       |
| $AT+5UT=0$             |                       |
| $AT + 12UT = 1000$     |                       |

<span id="page-38-0"></span>**2.6.4.3 Commands set in SDI-12-LB and uplink payload**

313METER TER12 112T12-00024895 30013 3  $3+1828.88+29.6+1$ 

## All data of SDI12 sensor when using AT+DEBUG

Bat: 3.528 V  $CMD1 = 3I!$ RETURN1 = 313METER TER12 112T12-00024895

 $CMD2 = 3M!$  $\text{RETURN2} = 3 + 1828.88 + 29.6 + 1$ 

Payload = 0D C8 01 33 31 33 4D 45 54 45 52 20 20 20 54 45 52 31 32 20 31 31 32 54 31 32 2D 30 30 30 32 34 38 39 35 0D 0A 33 2B 31 38 32 38 2E 38 38 2B 32 39 2E 36 2B 31 0D 0A

```
[586836]****** UpLinkCounter= 9 *****
[586837] TX on freq 904100000 Hz at DR 1
[586990]txDone
[591976]RX on freq 923900000 Hz at DR 11
[592008]rxTimeout
[592989]RX on freq 923300000 Hz at DR 8
[593046]rxTimeout
```
### **Data in TTN:**

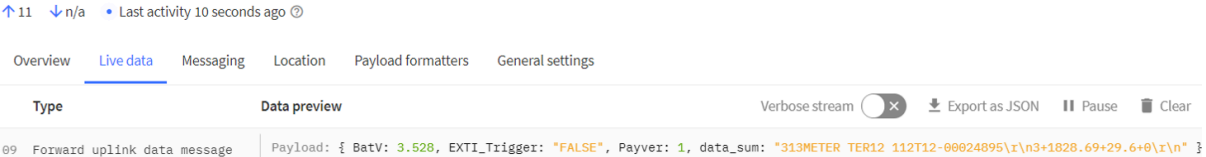

### <span id="page-39-1"></span><span id="page-39-0"></span>**2.6.5 Example 5 -- Connect to SIL-400/TEROS-12 & Hygrovue10**

#### <span id="page-39-2"></span>**2.6.5.1 Important Notice!**

- The product page and reference command see above example 2,3,4
- All of these SDI-12 sensors use the same address (address 0) by default. So we need to change their address to different address, by using **aAb!** command. See above example.
- The sensor needs to be powered to a steady statue. So the 12VT time need to be set to the maximum stable time for the sensors. in this example, it is 13 seconds.
- If these SDI-12 sensors are powered by external power source. It will add 300uA in the total current in SDI-12- LB.

<span id="page-40-0"></span>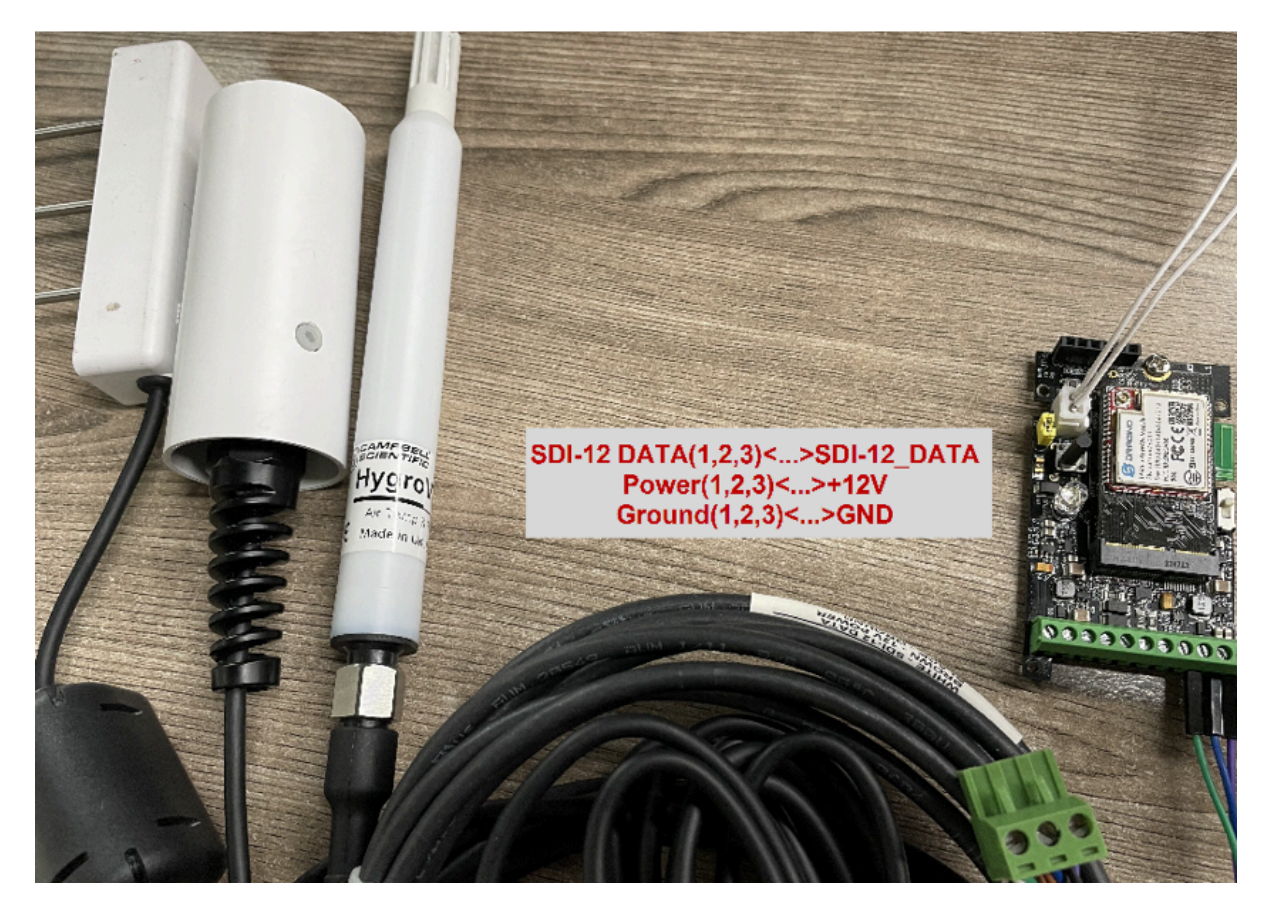

**2.6.5.2 Hardware Connection to SDI-12-LB**

<span id="page-40-1"></span>**2.6.5.3 Commands set in SDI-12-LB and uplink payload**

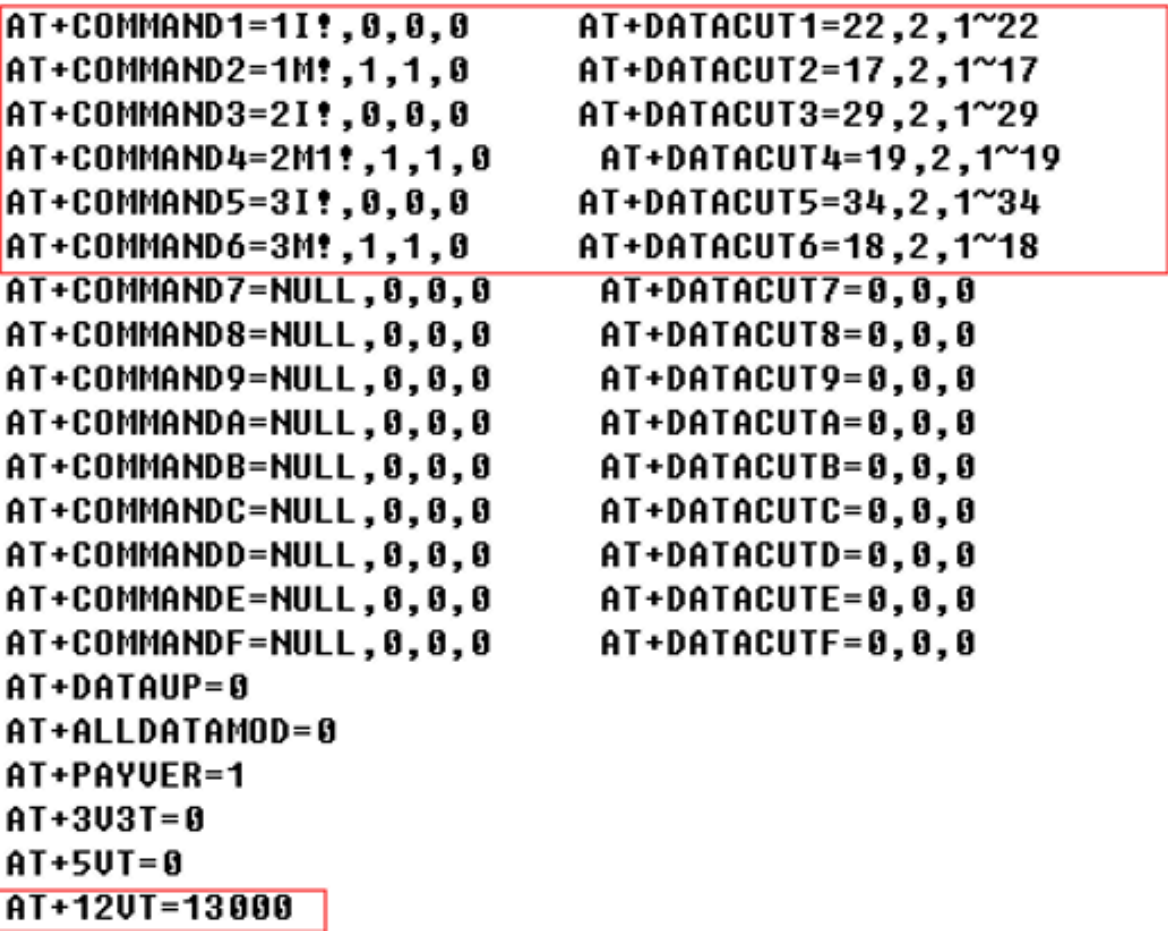

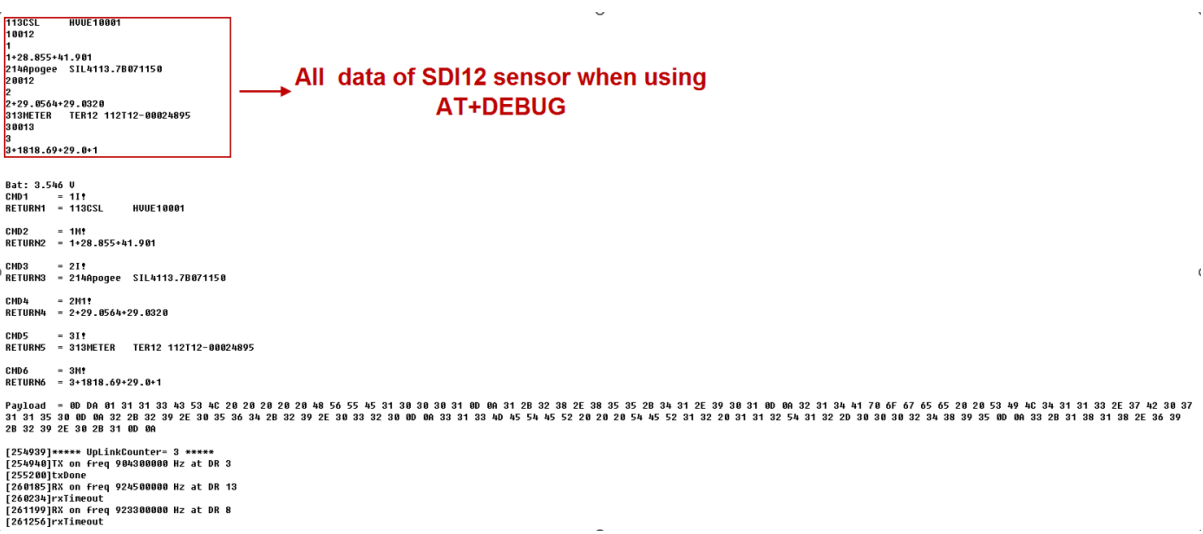

### **Data in TTN:**

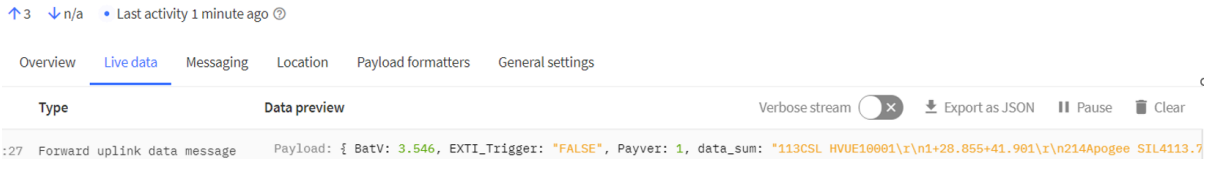

### <span id="page-42-2"></span><span id="page-42-0"></span>**2.7 Frequency Plans**

The SDI-12-LB uses OTAA mode and below frequency plans by default. If user want to use it with different frequency plan, please refer the AT command sets.

<http://wiki.dragino.com/xwiki/bin/view/Main/End%20Device%20Frequency%20Band/>

### <span id="page-42-3"></span><span id="page-42-1"></span>**2.8 Firmware Change Log**

### **Firmware download link:**

[https://www.dropbox.com/sh/qrbgbikb109lkiv/AACBR-v\\_ZhZAMengcY7Nsa1ja?dl=0](https://www.dropbox.com/sh/qrbgbikb109lkiv/AACBR-v_ZhZAMengcY7Nsa1ja?dl=0)

## <span id="page-43-3"></span><span id="page-43-0"></span>**3. Configure SDI-12-LB via AT Command or LoRaWAN Downlink**

Use can configure SDI-12-LB via AT Command or LoRaWAN Downlink.

- AT Command Connection: See [FAQ.](#page-46-13)
- LoRaWAN Downlink instruction for different platforms: See [IoT LoRaWAN Server](http://wiki.dragino.com/xwiki/bin/view/Main/) section.

There are two kinds of commands to configure SDI-12-LB, they are:

#### • **General Commands**.

These commands are to configure:

- General system settings like: uplink interval.
- LoRaWAN protocol & radio related command.

They are same for all Dragino Device which support DLWS-005 LoRaWAN Stack. These commands can be found on the wiki:

[http://wiki.dragino.com/xwiki/bin/view/Main/End%20Device%20AT%20Commands%20and%20Downlink](http://wiki.dragino.com/xwiki/bin/view/Main/End%20Device%20AT%20Commands%20and%20Downlink%20Command/) [%20Command/](http://wiki.dragino.com/xwiki/bin/view/Main/End%20Device%20AT%20Commands%20and%20Downlink%20Command/)

### • **Commands special design for SDI-12-LB**

These commands only valid for SDI-12-LB, as below:

### <span id="page-43-4"></span><span id="page-43-1"></span>**3.1 Set Transmit Interval Time**

Feature: Change LoRaWAN End Node Transmit Interval.

```
AT Command: AT+TDC
```
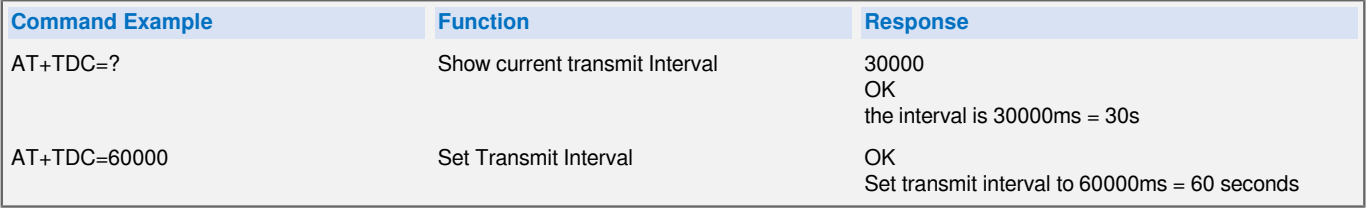

#### **Downlink Command: 0x01**

Format: Command Code (0x01) followed by 3 bytes time value.

If the downlink payload=0100003C, it means set the END Node's Transmit Interval to 0x00003C=60(S), while type code is 01.

- Example 1: Downlink Payload: 0100001E // Set Transmit Interval (TDC) = 30 seconds
	-
- 

### • Example 2: Downlink Payload: 0100003C // Set Transmit Interval (TDC) = 60 seconds

### <span id="page-43-5"></span><span id="page-43-2"></span>**3.2 Set Interrupt Mode**

Feature, Set Interrupt mode for GPIO\_EXIT.

### **AT Command: AT+INTMOD**

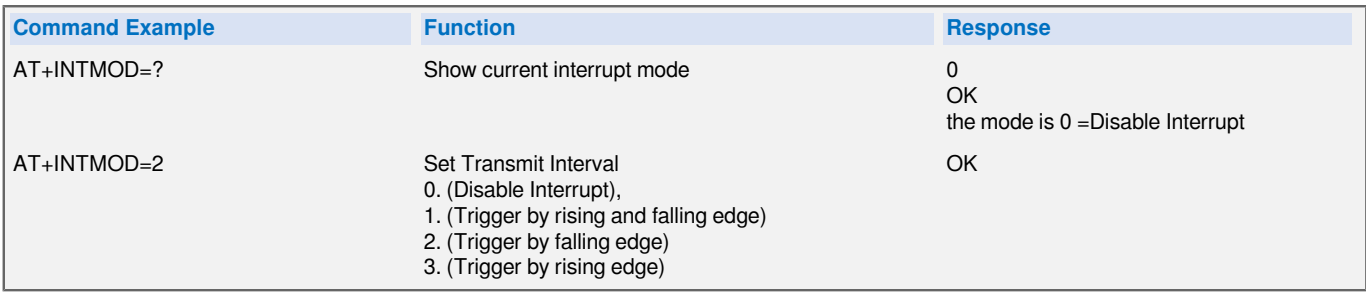

### **Downlink Command: 0x06**

Format: Command Code (0x06) followed by 3 bytes.

This means that the interrupt mode of the end node is set to 0x000003=3 (rising edge trigger), and the type code is 06.

- Example 1: Downlink Payload: 06000000 // Turn off interrupt mode<br>• Example 2: Downlink Payload: 06000003 // Set the interrupt mode
	-
- 
- $\textit{1}$  Set the interrupt mode to rising edge trigger

### <span id="page-44-1"></span><span id="page-44-0"></span>**3.3 Set the output time**

Feature, Control the output 3V3 , 5V or 12V.

**AT Command: AT+3V3T**

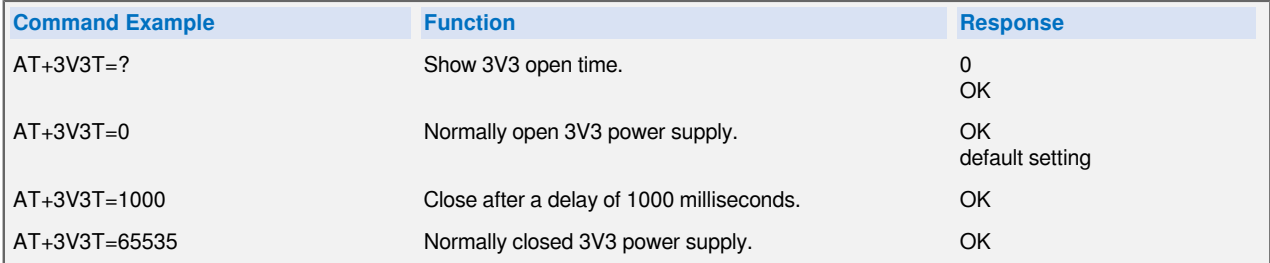

### **AT Command: AT+5VT**

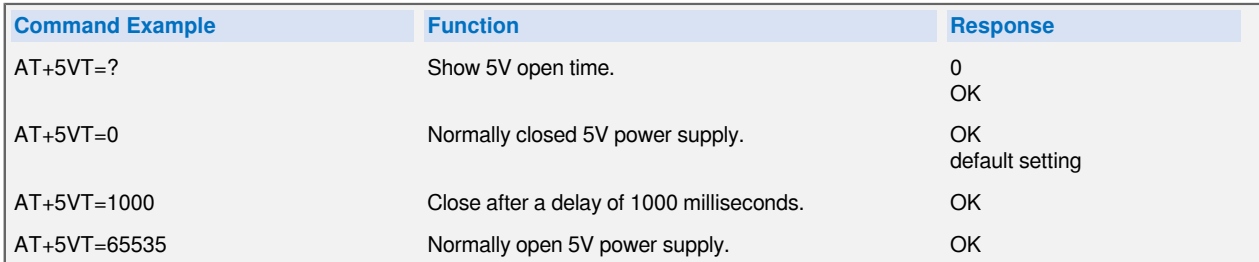

### **AT Command: AT+12VT**

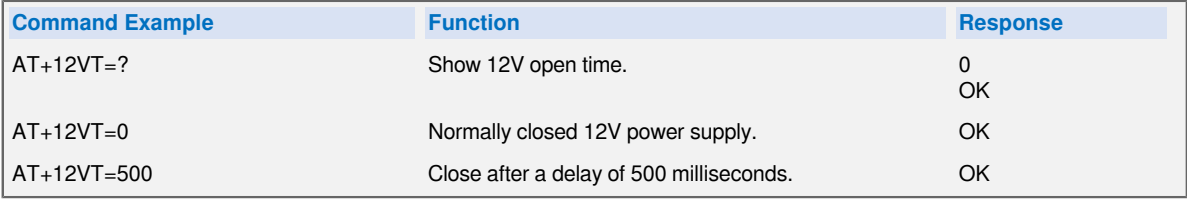

**Downlink Command: 0x07**

Format: Command Code (0x07) followed by 3 bytes.

The first byte is which power, the second and third bytes are the time to turn on.

- Example 1: Downlink Payload: 070101F4 **--->** AT+3V3T=500
- Example 2: Downlink Payload: 0701FFFF **--->** AT+3V3T=65535
- Example 3: Downlink Payload: 070203E8 **--->** AT+5VT=1000
- Example 4: Downlink Payload: 07020000 **--->** AT+5VT=0
- Example 5: Downlink Payload: 070301F4 **--->** AT+12VT=500
- Example 6: Downlink Payload: 07030000 **--->** AT+12VT=0

### <span id="page-45-3"></span><span id="page-45-0"></span>**3.4 Set the all data mode**

Feature, Set the all data mode.

**AT Command: AT+ALLDATAMOD**

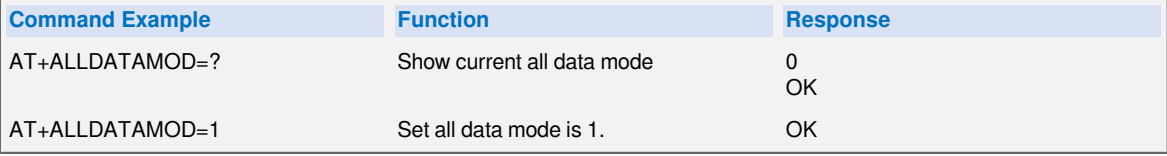

#### **Downlink Command: 0xAB**

Format: Command Code (0xAB) followed by 1 bytes.

- Example 1: Downlink Payload: AB 00 // AT+ALLDATAMOD=0
- Example 2: Downlink Payload: AB 01 // AT+ALLDATAMOD=1

### <span id="page-45-4"></span><span id="page-45-1"></span>**3.5 Set the splicing payload for uplink**

Feature, splicing payload for uplink.

#### **AT Command: AT+DATAUP**

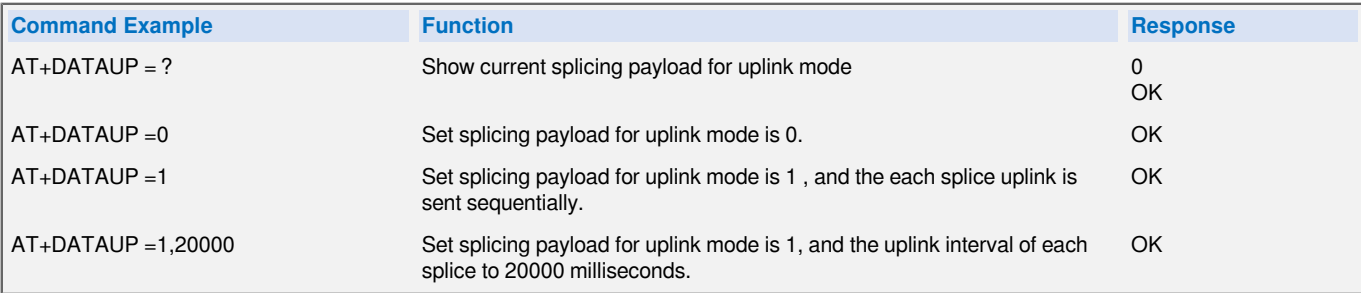

#### **Downlink Command: 0xAD**

Format: Command Code (0xAD) followed by 1 bytes or 5 bytes.

- Example 1: Downlink Payload: AD 00 // AT+DATAUP=0
- Example 2: Downlink Payload: AD 01 // AT+DATAUP =1
- Example 3: Downlink Payload: AD 01 00 00 14  $\#$  AT+DATAUP = 1,20000

This means that the interval is set to 0x000014=20S

### <span id="page-45-5"></span><span id="page-45-2"></span>**3.6 Set the payload version**

Feature, Set the payload version.

### **AT Command: AT+PAYVER**

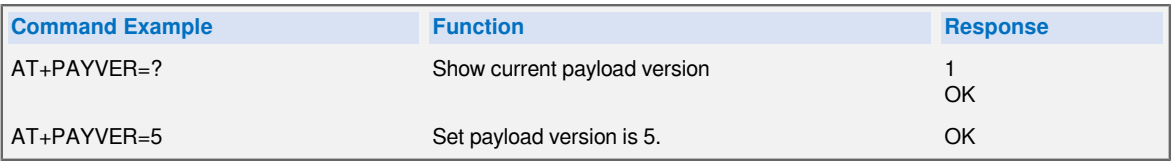

**Downlink Command: 0xAE**

Format: Command Code (0xAE) followed by 1 bytes.

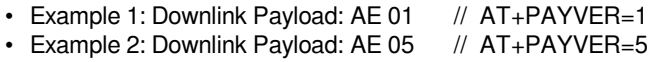

## <span id="page-46-8"></span><span id="page-46-0"></span>**4. Battery & Power Consumption**

SDI-12-LB uses ER26500 + SPC1520 battery pack. See below link for detail information about the battery info and how to replace.

**[Battery Info & Power Consumption Analyze](http://wiki.dragino.com/xwiki/bin/view/Main/How%20to%20calculate%20the%20battery%20life%20of%20Dragino%20sensors%3F/)** .

## <span id="page-46-9"></span><span id="page-46-1"></span>**5. Remote Configure device**

### <span id="page-46-10"></span><span id="page-46-2"></span>**5.1 Connect via BLE**

Please see this instruction for how to configure via BLE: [http://wiki.dragino.com/xwiki/bin/view/Main/BLE](http://wiki.dragino.com/xwiki/bin/view/Main/BLE%20Bluetooth%20Remote%20Configure/) [%20Bluetooth%20Remote%20Configure/](http://wiki.dragino.com/xwiki/bin/view/Main/BLE%20Bluetooth%20Remote%20Configure/)

### <span id="page-46-11"></span><span id="page-46-3"></span>**5.2 AT Command Set**

## <span id="page-46-12"></span><span id="page-46-4"></span>**6. OTA firmware update**

Please see this link for how to do OTA firmware update.

<http://wiki.dragino.com/xwiki/bin/view/Main/Firmware%20OTA%20Update%20for%20Sensors/>

# <span id="page-46-13"></span><span id="page-46-5"></span>**7. FAQ**

### <span id="page-46-14"></span><span id="page-46-6"></span>**7.1 How to use AT Command via UART to access device?**

See: [http://wiki.dragino.com/xwiki/bin/view/Main/UART%20Access%20for%20LoRa%20ST%20v4%20base](http://wiki.dragino.com/xwiki/bin/view/Main/UART%20Access%20for%20LoRa%20ST%20v4%20base%20model/#H1.LoRaSTv4baseHardware) [%20model/#H1.LoRaSTv4baseHardware](http://wiki.dragino.com/xwiki/bin/view/Main/UART%20Access%20for%20LoRa%20ST%20v4%20base%20model/#H1.LoRaSTv4baseHardware)

### <span id="page-46-15"></span><span id="page-46-7"></span>**7.2 How to update firmware via UART port?**

See: [http://wiki.dragino.com/xwiki/bin/view/Main/UART%20Access%20for%20LoRa%20ST%20v4%20base](http://wiki.dragino.com/xwiki/bin/view/Main/UART%20Access%20for%20LoRa%20ST%20v4%20base%20model/#H1.LoRaSTv4baseHardware) [%20model/#H1.LoRaSTv4baseHardware](http://wiki.dragino.com/xwiki/bin/view/Main/UART%20Access%20for%20LoRa%20ST%20v4%20base%20model/#H1.LoRaSTv4baseHardware)

### <span id="page-47-0"></span>**7.3 How to change the LoRa Frequency Bands/Region?**

You can follow the instructions for [how to upgrade image.](http://wiki.dragino.com:80/xwiki/bin/view/Main/Firmware%20Upgrade%20Instruction%20for%20STM32%20base%20products/) When downloading the images, choose the required image file for download.

## <span id="page-47-4"></span><span id="page-47-1"></span>**8. Order Info**

```
Part Number: SDI-12-LB-XXX
```
XXX: The default frequency band

**AS923**: LoRaWAN AS923 band **AU915**: LoRaWAN AU915 band **EU433**: LoRaWAN EU433 band **EU868**: LoRaWAN EU868 band **KR920**: LoRaWAN KR920 band **US915**: LoRaWAN US915 band **IN865**: LoRaWAN IN865 band **CN470**: LoRaWAN CN470 band

## <span id="page-47-5"></span><span id="page-47-2"></span>**9. Packing Info**

**Package Includes**:

• SDI-12-LB SDI-12 to LoRaWAN Converter x 1

### **Dimension and weight**:

- Device Size: cm
- Device Weight: g
- Package Size / pcs : cm
- Weight / pcs : g

# <span id="page-47-6"></span><span id="page-47-3"></span>**10. Support**

- Support is provided Monday to Friday, from 09:00 to 18:00 GMT+8. Due to different timezones we cannot offer live support. However, your questions will be answered as soon as possible in the before-mentioned schedule.
- Provide as much information as possible regarding your enquiry (product models, accurately describe your problem and steps to replicate it etc) and send a mail to [support@dragino.com](http://../../../../../../D:%5C%E5%B8%82%E5%9C%BA%E8%B5%84%E6%96%99%5C%E8%AF%B4%E6%98%8E%E4%B9%A6%5CLoRa%5CLT%E7%B3%BB%E5%88%97%5Csupport@dragino.com)